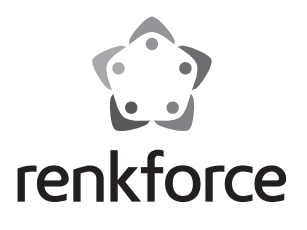

 **Instrukcja użytkowania 2 kanałowy zamek kodowy z transponderem, IP65 Nr zam. 1359882** 

# Spis treści

# **E**

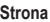

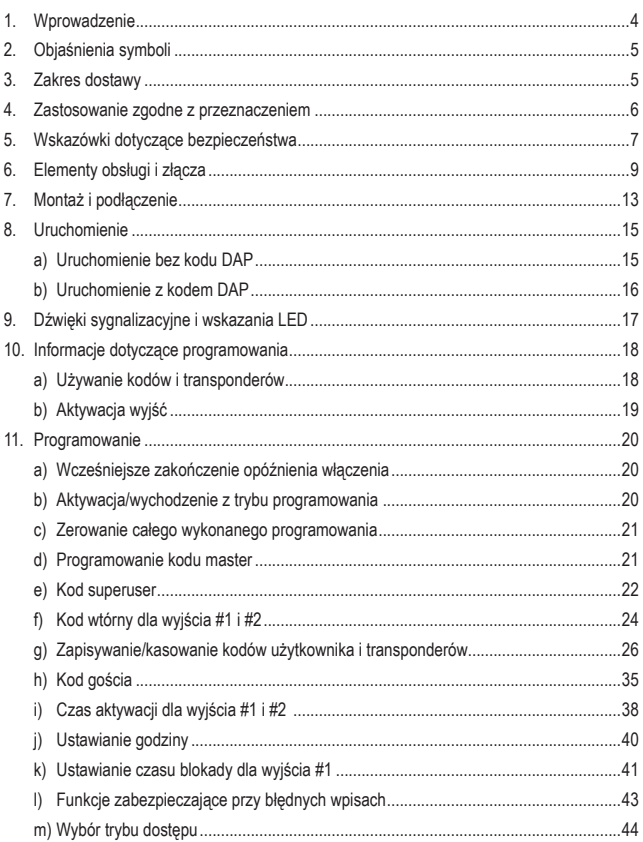

## Strona

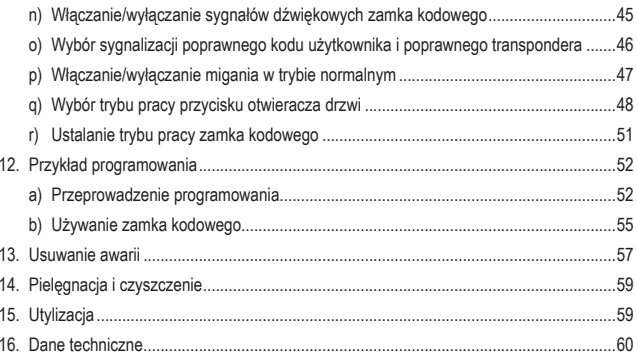

# **1. Wprowadzenie**

Szanowni Państwo,

dziękujemy za zakup tego produktu.

Produkt ten spełnia wymogi przepisów prawa krajowego i europejskiego.

W celu utrzymania tego stanu oraz zapewnienia bezpiecznej eksploatacji użytkownik musi stosować się się niniejszej instrukcji użytkowania!

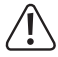

Niniejsza instrukcja użytkowania należy do tego produktu. Zawiera ona ważne wskazówki dotyczące uruchomienia produktu oraz postępowania z nim. Należy o tym pamiętać przekazując produkt osobom trzecim.

 Należy zachować niniejszą instrukcję użytkowania do późniejszego korzystania!

Wszystkie zawarte tutaj nazwy firm i nazwy produktów są znakami towarowymi należącymi do poszczególnych właścicieli. Wszelkie prawa zastrzeżone.

Potrzebujesz pomocy technicznej? Skontaktuj się z nami!: (Godziny pracy: pn. - pt. 9:00 - 17:00)

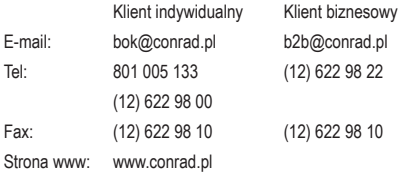

Dystrybucja Conrad Electronic Sp. z o.o., ul. Kniaźnina 12, 31-637 Kraków, Polska

# **2. Objaśnienia symboli**

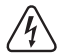

 Symbol błyskawicy w trójkącie jest stosowany, gdy występuje zagrożenie dla zdrowia użytkownika, np. ryzyko porażenia prądem elektrycznym.

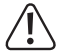

 Symbol wykrzyknika w trójkątnej ramce informuje o ważnych wskazówkach zawartych w niniejszej instrukcji, których należy bezwzględnie przestrzegać.

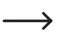

 Symbol "strzałki" pojawia się przy różnych poradach i wskazówkach dotyczących obsługi.

# **3. Zakres dostawy**

- • zamek kodowy z transponderem
- • 2 karty z transponderem
- 2 wkrety
- • 2 kołki
- • kabel podłączeniowy
- • klucz trzpieniowy o przekroju sześciokątna foremnego
- • dioda
- • instrukcja użytkowania

# **Aktualne instrukcje użytkowania:**

Aktualne instrukcje użytkowaniamożna pobrać ze stronywww.conrad.com/downloads lubmożna zeskanować kod QR znajdujący się obok. Należy postępować wg wskazówek ukazujących się na stronie internetowej.

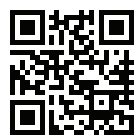

# **4. Zastosowanie zgodne z przeznaczeniem**

Produkt służy przede wszystkim do zabezpieczania dostępu do drzwi (np. w biurach) lub do aktywacji/dezaktywacji instalacji alarmowej. Sterowanie zamkiem odbywa się przez kody liczące od 4 do 8 cyfr lub przez odpowiednie transpondery.

Cechą szczególną produktu są dwa wyjścia; przy wyjściu #1 można zapamiętać do 1000 użytkowników, przy wyjściu #2 do 100 użytkowników.

Ponadto można zapisać 50 kodów gości. Kody te mogą zostać zapisane jako kody jednorazowe lub obowiązujące przez określony czas.

Zamek kodowy może być zasilany tylko stałym napięciem 12 V/DC.

Zgodnie ze stopniem zabezpieczenia (IP65) urządzenie może być montowane wewnątrz i na zewnątrz.

Dziękipłaskiejbudowiemożliwyjestmontażurządzeniatakżewwielutrudnodostępnychmiejscach, ponieważ konieczny jest tylko jeden otwór na kabel podłączeniowy a nie jest potrzebne wycięcie w obudowie ani obudowa podtynkowa.

Zamek kodowy posiada także styk sabotażowy, dzięki któremu próby manipulacji są rozpoznawane przez system alarmowy.

Ze względów bezpieczeństwa nie można przerabiać i/lub zmieniać produktu. Użycie produktu do innych celów niż wyżej opisane może spowodować ich uszkodzenie. Ponadto nieodpowiednie zastosowanie produktu może sprowadzić inne zagrożenia jak np. zwarcie, pożar, porażenie prądem elektrycznymitd. Należy uważnie przeczytać instrukcję użytkowania i zachować ją do przyszłego użytku. Produkt należy przekazywać innym osobom zawsze razem z instrukcją użytkowania.

Produkt ten spełnia wymogi przepisów prawa krajowego i europejskiego. Wszystkie zawarte tutaj nazwy firmi nazwy produktówsą znakami towarowymi należącymi do poszczególnychwłaścicieli. Wszelkie prawa zastrzeżone.

# **5. Wskazówki dotyczące bezpieczeństwa**

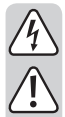

 **Należyuważnieprzeczytaćinstrukcjęużytkowaniaistosowaćsięwszczególności do wskazówek dotyczących bezpieczeństwa. W przypadku nieprzestrzegania podanych w instrukcji wskazówek dotyczących bezpieczeństwa oraz informacji o prawidłowym postępowaniu z urządzeniem producent nie ponosi odpowiedzialności za wynikłe z tego powodu szkody osobowe i materialne. Ponadto w takich przypadkach wygasa gwarancja!**

- • Zamek kodowy może być zasilany tylko stabilizowanym stałym napięciem 12 V/DC.
- • Produkt nie jest zabawką. Należy chronić produkt przed dziećmi i zwierzętami domowymi.
- • Niepozostawiaćopakowaniabeznadzoru.Możesięonostaćniebezpiecznązabawką dzieci.
- • Produkt jest przeznaczony do użytku wewnątrz i na zewnątrz (IP65). Nie można go używać w wodzie i pod wodą - w takim wypadku ulegnie zniszczeniu.
- • Nigdy nieprzekraczaćwartościobciążalności stykówobuwyjść podanychwrozdziale "Dane techniczne".

 Nigdy nie używać zamka kodowego do włączania np. napięcia sieciowego, pojawia się wtedy zagrożenie dla życia wskutek porażenia prądem elektrycznym!

- Należy upewnić się, że kabel podłączeniowy nie jest zgnieciony, zgięty lub uszkodzony przez ostre krawędzie.
- • Chronić produkt przed ekstremalnymi temperaturami, silnymi wstrząsami, palnymi gazami, oparami i rozpuszczalnikami.
- • Z urządzeniem należy obchodzić się ostrożnie. Uderzenia oraz upadek już z niskiej wysokości mogą uszkodzić urządzenie.
- • Nie narażać urządzenia na obciążenia mechaniczne.
- • Stosowaćsiętakżedowskazówekdotyczącychbezpieczeństwaiinstrukcjiużytkowania innych urządzeń, które są podłączone do kamery.
- • Jeśli nie jest możliwa bezpieczna praca z urządzeniem, należy wyłączyć produkt i zabezpieczyć przed przypadkowymużyciem.Bezpieczna praca nie jest zapewniona, jeżeli produkt:
	- wykazuje widoczne uszkodzenia,
	- nie działa poprawnie,
	- był przez dłuższy czas składowany w niekorzystnych warunkach otoczenia lub
	- był narażony na znaczne obciążenia podczas transportu.

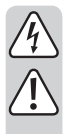

- • W zastosowaniach przemysłowych należy stosować przepisy bhp stowarzyszeń branżowych odnoszące się do instalacji i urządzeń elektrycznych.
- • W przypadku wątpliwości dotyczących działania, bezpieczeństwa lub podłączenia produktu należy zwracać się do osób dysponujących odpowiednią wiedzą.
- • Prace związane z konserwacją, zmianami i naprawą urządzenia może wykonywać tylko wykwalifikowana osoba lub specjalistyczny warsztat.
- • Wprzypadku pytań, które nie sąwyjaśnionewinstrukcji obsługi, należy skontaktować się z naszymserwisemtechnicznymlub z inną odpowiednio wykwalifikowaną osobą.

# **6. Elementy obsługi i złącza**

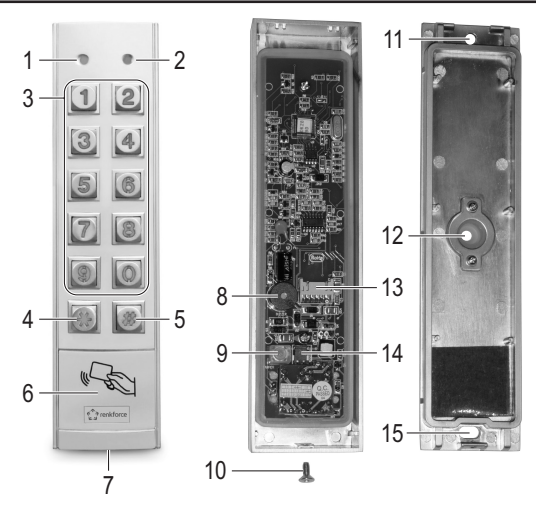

- 1 dioda LED: czerwona = tryb blokady, pomarańczowa = tryb normalny
- 2 dioda LED: zielona = wyjście #1 jest aktywne
- 3 pole przycisków  $(0, \ldots, 9)$
- 4 przycisk<sup>W</sup>
- 5 przycisk #
- 6 powierzchnia czujnika transpondera
- 7 otwór na wkręt mocujący
- 8 brzęczyk piezoelektryczny
- 9 przycisk styku sabotażowego
- 10 wkręt mocujący
- 11 otwór do mocowania na ścianie
- 12 otwór na kabel połączeniowy, z uszczelnieniem gumowym
- 13 podłączenie kabla połączeniowego
- 14 mostek wtykowy do przełączania styku NC/NO dla wyjścia #2
- 15 otwór do mocowania na ścianie

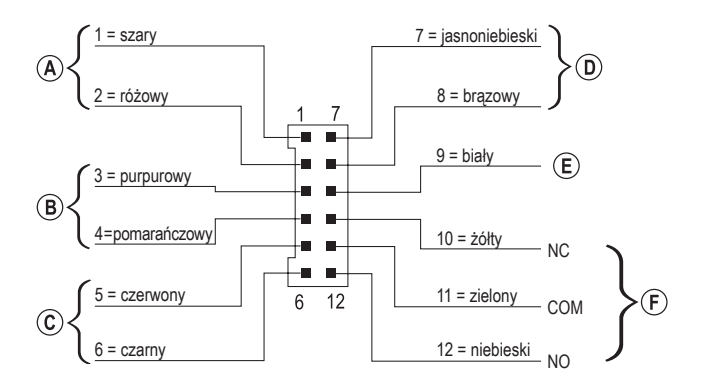

Znajdujący sięwzestawie kabel podłączeniowy z 12-pinowymwtykiemposiada 12 pojedynczych, oznaczonych kolorami przewodów. Są one obłożone w następujący sposób:

## **Podłączenie styku sabotażowego, kabel = szary (1) + różowy (2)**

Do tego wyjścia można podłączyć np. system alarmowy, aby przy próbie manipulacji przy zamku kodowym włączała się syrena.

Wyjście jest bezpotencjałowe i funkcjonuje jako stykNC.Przy otwarciu obudowy zamku kodowego styk zostaje przerwany.

Obciążalność styku: 24 V/DC, 50 mA

### **Wyjście #2, kabel = purpurowy (3) + pomarańczowy (4)**

Wyjście #2 jest bezpotencjałowe i poprzez mostek wtykowy można je ustawiać jako styk NC lub NO (patrz rozdział 7).

Obciążalność styku: 24 V/DC, 1 A

### **Podłączenie napięcia, kabel = czerwony (5) + czarny (6)**

Te dwa podłączenia należy podłączyć do napięcia sieciowego (czerwony kabel = stabilizowane napięcie stałe +12 V/DC, czarny kabel = GND/minus). Pobór prądu zamka kodowego wynosi maks. ok. 160mA.Przy podłączaniu zwracać zawsze uwagę na poprawne podłączenie biegunów!

## **Wejście sterowania otwieraczem drzwi, kabel = jasnoniebieski (7) + brązowy (8)**

Brązowy kabel (8) jest połączony bezpośrednio z czarnym kablem (6) (GND/Minus).

Gdypodłączony zostanieprzycisk (zestukiemNO, styk zwierny),możnanimaktywowaćwyjście#1.

Z reguły stosuje się takie rozwiązanie, aby przyciskiem zamontowanym w mieszkaniu móc uruchomić otwieracz drzwi bez koniecznościwpisywania kodu na zamku lub użycia transpondera.

Jeśli podłączonych jest kilka przycisków, należy je połączyć równolegle.

## **Wejście/wyjście danych, kabel = biały (9)**

To podłączenie to port I/O dla przyszłych rozszerzeń/dodatkowych urządzeń, którymoże wysyłać i odbierać dane dotyczące sterowania. Umożliwia on współpracę zamka kodowego np. z innym czytnikiem kart lub osobnym dekoderem dostępu.

 $\rightarrow$  Obecnie (stan 06/2016) nie były jeszcze dostępne żadne rozszerzenia/dodatkowe urządzenia; zamek kodowy może pracować wyłącznie w trybie standalone. Nie należy nic tutaj podłączać.

 Gdypojawiąsięodpowiednierozszerzenia/urządzeniadodatkowe, znajdąjePaństwona naszej stronie internetowej w dziale wyposażenia zamka kodowego Wtedy też w dziale materiałów do pobrania do zamka kodowego będzie można pobrać także aktualizację instrukcji użytkowania.

## **Wyjście #1, kabel = żółty (10) + zielony (11) + niebieski (12)**

Wyjście #1 to bezpotencjałowy styk przełączany.

W zależności od tego, czy potrzebny jest styk NC lub NO (np. do otwieracza drzwi, instalacji alarmowej itd.), należy wykonać odpowiednie okablowanie. Zielony kabel jest tutaj stykiem środkowym ("COM"), żółty kabel stykiemNC(styk rozwierny)a niebieski kabel stykiemNO(stykiemzwiernym).

Obciążalność styku: 24 V/DC, 2 A

**Przykład podłączenia:**

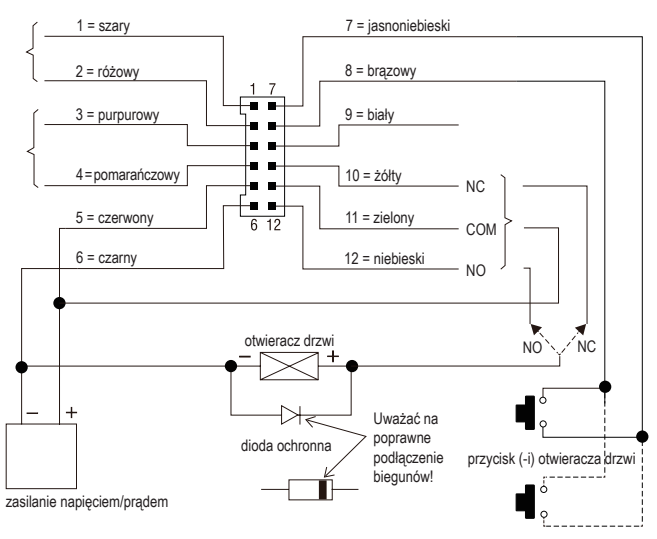

W zależności od konstrukcji otwieracza drzwi należy wykorzystać albo podłączenia "NO" lub  $N^{\text{max}}$  zamka kodowego ( $F$ ail-Secure" =>  $N^{\text{max}}$ ,  $F$ ail-Safe" =>  $N^{\text{max}}$ ).

### $O$ twieracz drzwi "Fail-Secure":

Rygiel blokujący zostaje zwolniony tylko wtedy, gdy jest napięcie robocze (zwykła wersja). Połączyć ze złączem "NO".

### $O$ twieracz drzwi ..Fail-Safe":

Rygiel blokujący zostaje zwolniony, gdy nie ma napięcia roboczego (wersja rzadka, stosowana np. w drzwiach na drogach ewakuacyjnych, ponieważ wtedy przy zaniku napięcia drzwi mogą zostać otwarte). Połączyć ze złączem "NC".

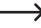

W systemach otwieraczy drzwi zasilanych napieciem stałym, należy w pobliżu otwieracza drzwi podłączyć diodę ochronną.

# **7. Montaż i podłączenie**

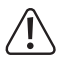

 Kable podłączeniowe nie mogą być zgięte ani przygniecione. W przeciwnym wypadku mogą pojawić się zakłócenia funkcjonowania, zwarcia oraz uszkodzenia urządzenia.

 Podczas montażu i podłączania urządzenie nie może znajdować się pod napięciem.

- Najpierw należy wykręcić wkręt mocujący (10) znajdujący się na dole urządzenia (7). Następnie zdjąć płytkę montażową z zamka kodowego.
- • Przewlec wolne końcówki kabla podłączeniowego od wewnątrz przez uszczelkę gumową otworu (12) w tylnej ściance.
- • W zależności odmiejscamontażu należy wywiercić odpowiedni otwór na kabel podłączeniowy, średnica ok. 10 mm. Podczas wiercenia i przykręcania zwracać uwagę, aby nie uszkodzić żadnych kabli i przewodów.

 Jeśli kabel połączeniowy jest za krótki (w zależności od grubościmuru), należy go odpowiednio przedłużyć.

 $\rightarrow$  Użyć kabli o takich samych kolorach. Jeśli nie jest to możliwe, należy w każdym razie użyć kabli o 12 różnych kolorach.

 Zapisać sobie przyporządkowanie kolorów i przechowywać te informacje razem z instrukcją użytkowania.

 Połączenia kabli nie mogą być w żadnym razie wykonane obok zamka kodowego, lecz w takim miejscu, które uniemożliwia dokonywanie manipulacji przy okablowaniu.

- • Otwory (11, 15) służą do zamocowania płytki montażowej na ścianie; otwór owalny (15) musi znajdować się na dole. Do zamocowania należy zastosować odpowiednie wkręty lub kołki. Podczaswierceniaiprzykręcaniazwracaćuwagę,abynieuszkodzić żadnychkabli iprzewodów.
- • Mostkiem wtykowym (14) wybrać, czy wyjście #2 ma pracować jako styk NC czy NO.

 Styk NC (styk rozwierny): Styk wyjścia #2 zostaje przy aktywowaniu otwarty.

 Styk NO (styk zwierny): Styk wyjścia #2 zostaje przy aktywowaniu zamknięty.

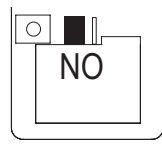

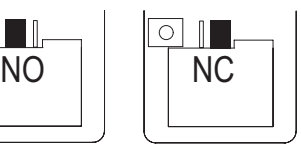

• Podłączyćwtyk znajdującego sięwzestawie kabla połączeniowego do odpowiedniego gniazda (13) na płytce zamka kodowego.

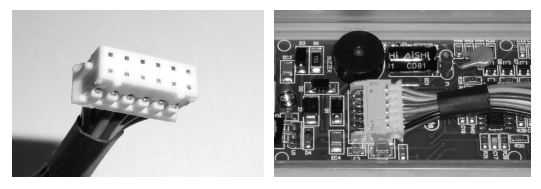

- $\rightarrow$  Wtyk pasuje do gniazda tylko w jednym położeniu, dwie małe wypustki muszą znaleźć się w odpowiednich nacięciach na płytce. Podczas podłączania nie używać siły!
- Nałożyć zamek kodowy od góry na płytke montażowa. Dwie wypustki obudowy zamka kodowego wchodzą w odpowiednie otwory płytki montażowej. Uważać, żeby nie przygnieść kabla.
- • Wkrętem mocującym (10) można zamocować zamek kodowy na płytce montażowej.

# **8. Uruchomienie**

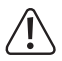

 Do uruchomienia programowania zawsze potrzebny jest kod master. W ustawieniu wyjściowym kod master to "0000"; do normalnej pracy zamka kodowego należy koniecznie zmienić ten kod.

#### **Ważne!**

 Gdy zaprogramowany kod master zostanie zapomniany, należy postępować wg opisu z rozdziału 8. b).

#### **Uwaga!**

 Kodmaster oraz kod użytkownikamogą zawierać od 4 do 8 znaków, każdy z nichmoże zawierać inną ilość znaków.

Ale przy włączeniu funkcji "Auto-Entry" (patrz rozdział 11. m) wszystkie kody muszą mieć taką samą długość (np. kod master 5-cyfrowy, kody użytkownika 5-cyfrowe). Przyczyna jest fakt, że wpisanie kody przy włączonej funkcji "Auto-Entry" nie musi być potwierdzane przyciskiem #1.

# **a) Uruchomienie bez kodu DAP**

- $\rightarrow$  Gdy zaprogramowany kod master zostanie zapomniany, należy postępować wg opisu z rozdziału 8. b).
- • Po zakończeniu montażu (patrz rozdział 7) należy podłączyć napięcie robocze.
- • Dioda LED (1) po lewej stronie obok zamka kodowego zaczyna migać a brzęczyk piezoelektryczny wydaje przez minutę dźwięki.

 $\rightarrow$  W tym czasie zamek kodowy znajduje się w specjalnym trybie, w którym można wpisać kod DAP (patrz rozdział 8. b), gdy zapomniany został kod master.

• Jeśli kod master nie został zapomniany i nie ma potrzeby czekania przez minutę, aż brzęczyk przestanie automatycznie wydawać dźwięki, należy wpisać następujący kod:

 $\boxed{1}$  $\boxed{2}$  $\boxed{#}$ 

- • Zamek kodowy wydaje dwa dźwięki i następnie przechodzi do trybu normalnego. Dioda LED (1) po lewej u góry miga powoli.
- • Teraz można rozpocząć programowanie, patrz rozdział 11.

# **b) Uruchomienie z kodem DAP**

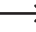

 $\longrightarrow$  Podczas pierwszego uruchomienia po dostawie kod master to "0000", należy postępować wg opisu w rozdziału 8. a).

 Opisane poniżej czynności należy wykonać jedynie wtedy, gdy został zapomniany kod master.

 Konieczne jest podłączenie do wejścia sterowania otwieracza drzwi (patrz rozdział 6, podłączenie "D") i podłączenie tam przycisku otwieracza drzwi.

- • Odłączyć zamek kodowy na minutę od napięcia roboczego, aby zapewnić, że urządzenie wykona poprawne ponowne uruchomienie.
- • Włączyć ponownie napięcie robocze.
- • Dioda LED (1) po lewej stronie obok zamka kodowego zaczyna migać a brzęczyk piezoelektryczny wydaje przez minutę dźwięki.
- • Nacisnąć raz krótko przycisk otwieracza drzwi. Dźwięki nie są już wydawane a zamek kodowy czeka na wpisanie kodu DAP (dioda LED (1) miga nadal).

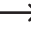

 $\longrightarrow$  DAP" to skrót od "Direct Access to Programming mode" = przejście do trybu programowania bez kodu master.

- W ciągu minuty należy wpisać kod DAP 2  $\boxed{8}$   $\boxed{2}$   $\boxed{8}$  i potwierdzić go przez  $\boxed{*}$   $\boxed{*}$  (ten kod jest zaprogramowany na stałe i jego zmiana jest niemożliwa).
- • Zamek kodowy wydaje dwa dźwięki, dioda LED (1) świeci teraz ciągle na pomarańczowo. Zamek znajduje się teraz w trybie programowania.
- • Można teraz zaprogramować i zapisać nowy kod master, patrz rozdział 11. d).
- $\longrightarrow$  Należy pamietać:

 Jeślipopodaniunapięciaroboczegowciągujednejminutyniezostaniekrótkonaciśnięty przycisk otwieracza drzwi, zamek automatyczniewyjdzie z trybuwpisywania koduDAP. Należy wtedy ponownie wykonać opisane powyżej czynności.

 Połączenie naciśnięcia przycisku otwierania drzwi (którymusi znajdować się wewnątrz budynku) oraz wpisania kodu DAP daje gwarancję, że po zaniku napięcia żadna niepowołana osoba nie wpisze ponownie kodu master.

# **9. Dźwięki sygnalizacyjne i wskazania LED**

Dźwięki sygnalizacyjne (piski) i dioda LED (1) po lewej u góry zamka kodowego sygnalizują następujące funkcje/stany robocze:

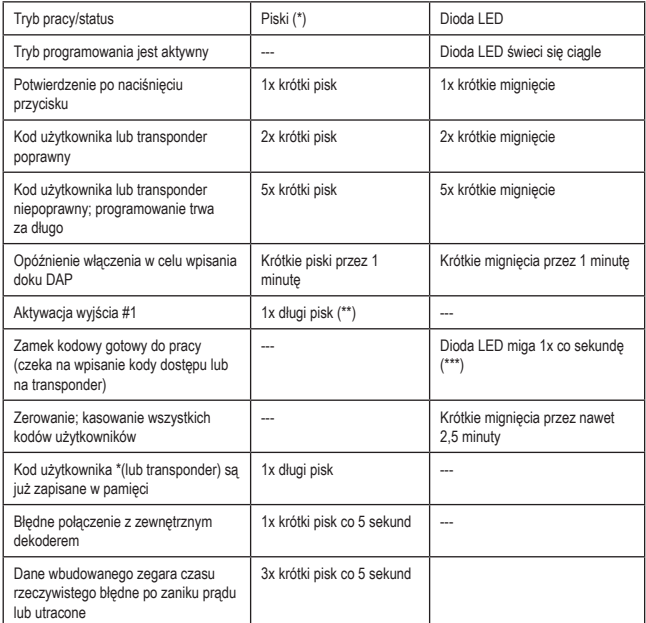

(\*) Sygnały dźwiękowe można włączać lub wyłączać kodem programowania 71.

(\*\*) Sygnał dźwiękowy można włączyć lub wyłączyć kodem programowania 72.

(\*\*\*) Sygnał LED można włączyć lub wyłączyć kodem programowania 73.

Lewa dioda LED (1) świeci się na czerwono, gdy wyjście #1 jest zablokowane.

Prawa dioda LED (2) świeci się na zielono, gdy wyjście #1 jest aktywne.

## **a) Używanie kodów i transponderów**

### **Kody**

Wszystkie kody (np. kod master, kod użytkownika i kod superuser) mogą zawierać od 4 do 8 znaków, każdy z nich może zawierać inną ilość znaków.

- 
- Ale przy włączeniu funkcji "Auto-Entry" (patrz rozdział 11. m) wszystkie kody muszą mieć taką samą długość (np. kod master 5-cyfrowy, kody użytkownika 5-cyfrowe). Przyczyną jest fakt, że wpisanie kody przy włączonej funkcji "Auto-Entry" nie musi być potwierdzane przyciskiem  $\lceil \frac{n}{r} \rceil$ .

Każdy kod musi być niepowtarzalny. Np. kod master nie może być używany jako kod użytkownika. Zamek kodowy wydaje długi pisk, gdy podjeta zostanie próba ponownego użycia tego samego kodu.

#### **Transponder**

Zamek kodowy współpracuje z odpowiednimi kartami z transponderami EM (lub kluczami z transponderami EM) na częstotliwości 125 kHz.

Każdy transpondermożemieć tylko jedną funkcję (np. karta z transponderemaktywująca wyjście #1 nie może być jednocześnie stosowana do sterowania wyjściem #2).

Zamek kodowy wydaje długi pisk, gdy podjęta zostanie próba ponownego użycia tego samego transpondera.

#### **Dodatkowe zabezpieczenie transpondera przez kod wtórny**

W celu zwiększenia bezpieczeństwa stosowania transponderów można zaprogramować kod wtórny. Należy go wpisać po procedurze rozpoznawania transpondera. Ten tzw. kod wtórny może być osobnym kodem dla każdego transpondera lub jednym kodem dla wszystkich zaprogramowanych transponderów.

# **b) Aktywacja wyjść**

Istnieje wiele możliwości aktywacji wyjść zamka kodowego.

#### **Aktywowanie wyjścia przez transponder**

Należy zbliżyć transponder do powierzchni czujnika (patrz rysunek w rozdziale 6, poz. 6) i przytrzymać go w tym miejscu. Gdy zostanie rozpoznany ważny transponder, załącza się przypisane do niego wyjście #1 lub #2.

W przypadku zagubienia transpondera można go usunąć z pamięci zamka kodowego. Jednak do czasu usunięcia transpondera z pamięci każda osoba, która znajdzie transponder, uzyskuje dostęp do pomieszczeń.

#### **Aktywowanie wyjścia przez kod użytkownika**

Gdy na zamku kodowym zostanie wpisany ważny kod użytkownika, załącza się przypisane do niego wyjście #1 lub #2. Każda osoba obserwująca wpisywanie kodu może uzyskać dostęp do pomieszczeń.

#### **Połączenie transpondera i wspólnego kodu wtórnego**

Należy zbliżyć transponder do powierzchni czujnika (patrz rysunek w rozdziale 6, poz. 6) i przytrzymać go w tym miejscu. Po prawidłowym rozpoznaniu ważnego transpondera należy wpisać dodatkowy kod, który jest taki sam dla każdego transpondera (można zaprogramować osobny kod dla wyjścia #1 i #2, patrz rozdział 11. f). Dopiero gdy ten kod też zostanie rozpoznany jako poprawny, załącza się przypisane wyjście #1 lub #2.

W tym przypadku bezpieczeństwo jest o wiele wyższe niż przy zastosowaniu tylko transpondera lub tylko kodu użytkownika.

### **Połączenie transpondera i osobnego kodu wtórnego**

Należy zbliżyć transponder do powierzchni czujnika (patrz rysunek w rozdziale 6, poz. 6) i przytrzymać go w tym miejscu. Po prawidłowym rozpoznaniu ważnego transpondera należy wpisać dodatkowy kod, który został zaprogramowany osobno dla każdego transpondera.Dopiero gdy ten kod też zostanie rozpoznany jako poprawny, załącza się przypisane wyjście #1 lub #2.

Można zaprogramować osobny kod wtórny dla każdego transpondera lub przypisać jeden kod określonymgrupomużytkowników.Dostępuzyskujetylkotaosoba, którazarównomatransponder i zna odpowiedni kod.

Jeszcze wyższe bezpieczeństwo dają tylko biometryczne systemy dostępu.

# **11. Programowanie**

 $\rightarrow$  Jeśli programowanie trwa zbyt długo, proces programowania zostaje przerwany.

# **a) Wcześniejsze zakończenie opóźnienia włączenia**

- • Po podaniu napięcia roboczego (lub po zaniku napięcia) miga dioda LED (1) po lewej u góry zamka kodowego a brzęczyk piezoelektryczny wydaje przez minutę dźwięki (patrz także rozdział 8).
- Należy wpisać kod  $\boxed{1}$   $\boxed{2}$  i potwierdzić wpis przyciskiem  $\boxed{\#}$ .
- • Zamek kodowy wydaje dwa dźwięki i następnie przechodzi do trybu normalnego. Dioda LED (1) po lewej u góry miga powoli na pomarańczowo.

# **b) Aktywacja/wychodzenie z trybu programowania**

- • Dioda LED(1) po lewej u góry zamka kodowegomusimigać powoli (na pomarańczowo); zamek kodowy znajduje się w normalnym trybie.
- Należy wpisać kod master (ustawienie fabryczne "0000") i potwierdzić wpis dwukrotnym naciśnięciem przycisku z gwiazdką.

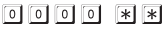

 $\rightarrow$  Kod master  $.0000^{\circ}$  należy zmienić wg opisu zawartego w rozdziale 11. d).

• Zamek kodowy wydaje dwa dźwięki i następnie przechodzi do trybu programowania. Dioda LED (1) po lewej u góry świeci ciągle (na pomarańczowo).

 Teraz można przeprowadzić niezbędne programowanie, patrz opis na kolejnych stronach.

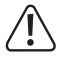

 Podczas programowania nigdy nie należy odłączać zamku kodowego od napięcia roboczego. W przeciwnym wypadku można uszkodzić wprowadzone już dane lub wykonane programowanie.

• Aby wyjść z trybu programowania, należy dwukrotnie nacisnąć przycisk z gwiazdką.

 $*$ 

 Zamek kodowy wydaje dwa dźwięki i następnie przechodzi do trybu normalnego. Dioda LED (1) po lewej u góry miga powoli (na pomarańczowo).

# **c) Zerowanie całego wykonanego programowania**

Wszystkie dokonane ustawienia i programowania można w bardzo prosty sposób wyzerować specjalnym kodem.

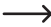

 $\rightarrow$  Kod master pozostaje niezmieniony.

## **Należy postępować w następujący sposób:**

- • Zamek kodowy musi znajdować się w trybie programowania, patrz rozdział 11. b).
- $\cdot$  Wpisać kod  $\boxed{9}$   $\boxed{9}$   $\boxed{9}$   $\boxed{9}$ .
- Potwierdzić wpis przyciskiem  $\lceil \frac{1}{2} \rceil$ .
- • Zamek kodowywydaje dwa dźwięki,rozpoczyna się proces kasowania.Podczas procesu kasowania dioda LED(1) po lewej u góry zamka kodowegomiga bardzo szybko (na pomarańczowo).

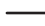

Proces kasowania może potrwać kilka minut.

- • Gdy proces kasowania się zakończy, zamek kodowy wydaje dwa dźwięki a dioda LED (1) świeci ponownie ciągle (na pomarańczowo), tryb programowania jest aktywny.
- • Zostały przywrócone wartości fabryczne wszystkich ustawień i programowania; kod master nie został zmieniony.

# **d) Programowanie kodu master**

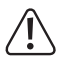

## **Ważne!**

Przy włączeniu funkcji "Auto-Entry" (patrz rozdział 11. m) wszystkie kody muszą mieć taką samą długość (np. kod master + kod superuser + kody użytkownika 5-cyfrowe).

Kodmaster służy jedynie do włączania trybu programowania (patrz rozdział 11. b). Kodemmaster nie można sterować żadnym z dwóch wyjść.

### **Należy postępować w następujący sposób:**

- • Zamek kodowy musi znajdować się w trybie programowania, patrz rozdział 11. b).
- Wpisać kod programowania  $\boxed{0}$   $\boxed{1}$ .
- Wpisać nowy kod master, np.  $\boxed{1}$   $\boxed{2}$   $\boxed{3}$   $\boxed{4}$ .
- Potwierdzić wpis przyciskiem  $\boxed{\overline{H}}$ .
- • Zamek kodowy wydaje dwa dźwięki, nowy kod master został zapisany.
	- Należy dokładnie zanotować nowy kod master. Gdy zaprogramowany kod master zostanie zapomniany, należy postępować wg opisu z rozdziału 8. b), aby uruchomić tryb programowania. Następnie należy zaprogramować nowy kod master.

# **e) Kod superuser**

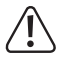

#### **Ważne!**

Przy włączeniu funkcji "Auto-Entry" (patrz rozdział 11. m) wszystkie kody muszą mieć taką samą długość (np. kod master + kod superuser + kody użytkownika 5-cyfrowe).

Kod superuser służy do tego, aby móc ręcznie aktywować wyjścia #1 i #2. Jest to całkowicie niezależne np. od ograniczeń czasowych i blokad systemowych.

Kod superuser można wykorzystać także do aktywowania na stałe wyjścia #1.

#### **Programowanie kodu superuser**

- • Zamek kodowy musi znajdować się w trybie programowania, patrz rozdział 11. b).
- Wpisać kod programowania  $\boxed{0}$   $\boxed{2}$ .
- Wpisać wybrany kod superuser, np.  $\boxed{6}$   $\boxed{7}$   $\boxed{8}$   $\boxed{9}$ .
- Potwierdzić wpis przyciskiem  $\boxed{\text{#}}$ .
- • Zamek kodowy wydaje dwa dźwięki, kod superuser został zapisany.

 $\rightarrow$  Gdy zaprogramowany zostanie nowy kod superuser, poprzedni zostaje nim zastapiony.

#### **Kasowanie kodu superuser**

- • Zamek kodowy musi znajdować się w trybie programowania, patrz rozdział 11. b).
- Wpisać kod programowania  $\boxed{0}$   $\boxed{2}$ .
- Potwierdzić wpis przyciskiem  $\lceil \frac{m}{r} \rceil$ .
- • Zamek kodowy wydaje dwa dźwięki, kod superuser został usunięty.

#### **Funkcja 1: Aktywowanie/dezaktywacja wyjścia #1 i #2 / zerowanie timera**

Należy wpisać kod superuser jak zwykły kod użytkownika. Odpowiednie wyjście zostaje na stałe aktywowane (lub w trybie Toggle zostaje dezaktywowane lub zostaje wyzerowany timer, patrz rozdział 11. i).

Przykład: Został zaprogramowany kod superuser "6789":

- 
- 6 7 8 9 # 1 wyjście #1: aktywowanie/dezaktywacja/zerowanie
- 
- 6 7 8 9 # 2 wyjście #2: aktywowanie/dezaktywacja/zerowanie

### **Funkcja 2: Aktywacja wyjścia #1 na stałe**

Wyjście #1 jest z reguły używane do otwieracza drzwi. Kodemsuperusermożna na stałe włączyć lub wyłączyć wyjście #1 i tym samym otwieracz drzwi.

Przykład: Został zaprogramowany kod superuser "6789":

- $\lceil 6 \rceil$   $\lceil 7 \rceil$   $\lceil 8 \rceil$   $\lceil 9 \rceil$   $\lceil \frac{1}{7} \rceil$  wyjście #1: aktywowanie/dezaktywacja
- 

→ Wyjście #1 pozostaje aktywne tak długo (świeci się zielona dioda LED (2)), aż zostanie ponownie zdezaktywowane kodem superuser. Te funkcję można wykorzystać, gdy drzwi mają być otwarte cały czas i nie jest potrzebna kontrola dostępu.

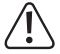

 Zaleca się korzystanie z tej funkcji tylko wtedy, gdy przy zamku kodowym używany jest otwieracz drzwi Fail-Safe"

 Rygiel blokujący zostaje wtedy zwolniony, gdy nie ma napięcia roboczego (wersja rzadka, stosowana np. w drzwiach na drogach ewakuacyjnych, ponieważ wtedy przy zaniku napięcia można otworzyć drzwi).

Gdy z zamkiem kodowym stosowany jest zwykły otwieracz drzwi "Fail-Secure" (zwalnia on rygiel tylko wtedy, gdy podane jest jego napięcie robocze), może dojść do jego przegrzania lub przeciążenia wskutek ciągłego używania.

## **Funkcja 3: Przerwanie/kontynuacja funkcji czasu blokady**

Dla wyjścia #1 można zaprogramować określone czasy blokad, podczas których dostępu nie będą miały ani osoby z kodem użytkownika ani z transponderem.

Kodem superuser można przerwać lub wznowić okres blokady.

Przykład: Został zaprogramowany kod superuser "6789":

 $\boxed{6}$   $\boxed{7}$   $\boxed{8}$   $\boxed{9}$   $\boxed{#}$   $\boxed{8}$  funkcja czasu blokady: przerwanie/kontynuacja

**EXECT PROX** Przerwanie funkcji czasu blokady jest możliwe tylko wtedy, gdy został zaprogramowany chociaż jeden czas blokady. Jeszcze raz wpisać ten sam kod, aby wyłączyć przerwę czasu blokady.

> W okresie blokady lewo dioda LED (1) świeci się cały czas na czerwono. Gdy została włączona przerwa czasu blokady, lewa dioda LED (1) miga na czerwono.

#### **Funkcja 4: Blokada/zwolnienie wyjścia #1**

Kodem superuser można czasowo całkowicie zablokować wyjście #1. Wtedy nie jest możliwe sterowanie wyjściem #1 ani za pomocą kodu użytkownika ani transpondera.

Przykład: Został zaprogramowany kod superuser "6789":

## $\lceil 6 \rceil$   $\lceil 7 \rceil$   $\lceil 8 \rceil$   $\lceil 9 \rceil$   $\lceil 9 \rceil$  wyjście #1: blokada/zwolnienie

- - $\rightarrow$  Gdy wyiście #1 jest zablokowane, lewa dioda LED świeci się ciągle na czerwono (dodatkowo dioda LED miga krótko na pomarańczowo).

 Blokada nie dotyczy wyjścia #2, tutaj kody użytkownik i transpondery działają w zwykły sposób.

## **f) Wspólny kod wtórny dla wyjścia #1 i #2**

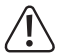

### **Ważne!**

Przy włączeniu funkcji "Auto-Entry" (patrz rozdział 11. m) wszystkie kody muszą mieć taką samą długość (np. kod master + kod superuser + kody użytkownika 5-cyfrowe).

Zgodnie z opisem w rozdziale 10 po zastosowaniu transpondera może się dodatkowo pojawić wezwanie dowpisania kodu.Ustawiony tutaj kodwtórny obowiązuje dla**wszystkich** zgłoszonych w zamku kodowym transponderów (**wspólny** kod wtórny).

Można jednakże zaprogramować niezależne od siebie kody wtórne dla wyjścia #1 i wyjścia #2.

Sam kod wtórny nie jest w stanie aktywować wyjścia.

Najpierw należy przyłożyć ważny transponder do powierzchni czujnika zamku kodowego; następnie należy wpisać odpowiedni kod wtórny. Dopiero wtedy (jeśli transponder i kod wtórny są poprawne) aktywowane jest odpowiednie wyjście.

### **Programowanie kodu wtórnego dla wyjścia #1**

- • Zamek kodowy musi znajdować się w trybie programowania, patrz rozdział 11. b).
- Woisać kod programowania  $\boxed{0}$   $\boxed{3}$ .
- Wpisać kod wtórny dla wyjścia #1, np.  $\boxed{8}$   $\boxed{1}$   $\boxed{8}$   $\boxed{1}$ .
- Potwierdzić wpis przyciskiem  $\boxed{\text{#}}$ .
- • Zamek kodowy wydaje dwa dźwięki, kod wtórny został zapisany.

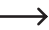

Gdy zaprogramowany zostanie nowy kod wtórny, poprzedni zostaje nim zastapiony.

#### **Kasowanie kodu wtórnego dla wyjścia #1**

- • Zamek kodowy musi znajdować się w trybie programowania, patrz rozdział 11. b).
- Wpisać kod programowania  $\boxed{0}$   $\boxed{3}$ .
- Potwierdzić wpis przyciskiem  $\boxed{\overline{H}}$ .
- • Zamek kodowy wydaje dwa dźwięki, kod wtórny został usunięty.

#### **Programowanie kodu wtórnego dla wyjścia #2**

- • Zamek kodowy musi znajdować się w trybie programowania, patrz rozdział 11. b).
- Wpisać kod programowania  $\boxed{0}$   $\boxed{4}$ .
- Wpisać kod wtórny dla wyjścia #1, np.  $\boxed{8}$   $\boxed{2}$   $\boxed{8}$   $\boxed{2}$ .
- Potwierdzić wpis przyciskiem  $#$ .
- • Zamek kodowy wydaje dwa dźwięki, kod wtórny został zapisany.

Gdy zaprogramowany zostanie nowy kod wtórny, poprzedni zostaje nim zastąpiony.

#### **Kasowanie kodu wtórnego dla wyjścia #2**

- • Zamek kodowy musi znajdować się w trybie programowania, patrz rozdział 11. b).
- Wpisać kod programowania  $\boxed{0}$   $\boxed{4}$ .
- Potwierdzić wpis przyciskiem  $\boxed{\text{#}}$ .
- • Zamek kodowy wydaje dwa dźwięki, kod wtórny został usunięty.

# **g) Zapisywanie/kasowanie kodów użytkownika i transponderów**

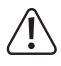

### **Ważne!**

Przy włączeniu funkcji "Auto-Entry" (patrz rozdział 11. m) wszystkie kody muszą mieć taką samą długość (np. kod master + kod superuser + kody użytkownika 5-cyfrowe).

Zamek kodowy może zapamiętać łącznie 1100 użytkowników i transponderów. Dla wyjścia #1 do dyspozycji jest 1000 miejsc w pamięci; dla wyjścia #2 100 miejsc.

Na kolejnych stronach obok podstawowych opisów sposobu postępowania znajdują się także różne przykłady programowania dla różnych możliwości aktywowania przez zamek kodowy jednego z wyjść (i tym samym umożliwiania dostępu przez otwieracz drzwi).

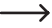

 $\rightarrow$  Zalecamy założenie tabeli i dokładnego zapisania w niej danych dostępowych (nazwa użytkownika, numer w pamięci, załączanie wyjścia #1 lub #2, rodzaj i dane dostępu, np. numer transpondera, kod użytkownika, kod wtórny).

 Tylko w ten sposób uzyskuje się wiedzę, kto jest zgłoszony w zamku kodowym i co może zrobić dany użytkownik.

 Ponadto łatwo wtedy usunąć użytkownika lub zagubiony transponder.

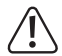

#### **Ważne!**

 Gdy programowanie trwa zbyt długo (i przez kilka sekund nie zostanie naciśnięty żaden przycisk),procesprogramowaniazostajeprzerwany.Wtedynależyponownierozpocząć proces programowania.

#### **Sposób postępowania przy zapisywaniu kodu użytkownika i transpondera:**

- • Zamek kodowy musi znajdować się w trybie programowania, patrz rozdział 11. b).
- • Wpisać kod programowania dla wyjścia #1 lub #2:
	- $\boxed{1}$   $\boxed{0}$  wyjście #1
	- wyjście #2
- • Wybrać żądaną funkcję:

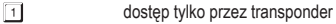

- $\boxed{2}$ dostęp tylko przez kod użytkownika
- $\boxed{3}$ dostęp przez transponder + osobny kod wtórny
- $\boxed{4}$ dostęp przez transponder + wspólny kod wtórny
- $\sqrt{5}$ usunięcie kodu użytkownika i transpondera
- [0] [9] [9] Kasowanie wszystkich kodów użytkownika/transponderów dla wybranego wyjścia (#1 lub #2) (w zależności od ilości istniejących danych może to trwać nawet minutę)
- • Wpisać numer pamięci.
	- $\begin{bmatrix} 0 \\ 0 \end{bmatrix}$   $\begin{bmatrix} 0 \\ 0 \end{bmatrix}$ .....  $\begin{bmatrix} 9 \\ 9 \end{bmatrix}$   $\begin{bmatrix} 9 \\ 9 \end{bmatrix}$  1000 miejsc w pamięci dla wyjścia #1
		-
	- $\lceil 0 \rceil \lceil 0 \rceil \ldots \lceil 1 \rceil \lceil 0 \rceil \lceil 0 \rceil$  100 miejsc w pamięci dla wyjścia #2
- • Wzależności odwybranej funkcji należy teraz albo zbliżyć transponder do powierzchni czujnika zamku kodowego lub wpisać osobny kod wtórny.
- Potwierdzić wpis przyciskiem  $F$ .
- • Zamek kodowy wydaje dwa dźwięki, programowanie zostało zapisane.
- • Teraz można wprowadzić kolejnego użytkownika (należy ponownie rozpocząć od wpisania numeru  $\boxed{1}$   $\boxed{0}$  dla wyjścia #1 lub  $\boxed{2}$   $\boxed{0}$  dla wyjścia #2).
- • Pozakończeniuprogramowaniawszystkichużytkownikównależywyjść z trybuprogramowania, patrz rozdział 12. b).

#### **Przykłady programowania:**

#### **Pierwszy przykład: Dostęp przez transponder**

- $\boxed{1}$   $\boxed{0}$   $\boxed{1}$   $\boxed{0}$   $\boxed{0}$   $\boxed{0}$  (odczyt transpondera)  $\boxed{\#}$
- (a) (b) (c) (d) (e)
- (a) Ma zostać włączone wyjście #1
- (b) Dostęp tylko przez transponder
- (c) Numer w pamięci "000" (numery możliwe dla wyjścia #1: 000 999)
- (d) Zbliżyć transponder do powierzchni czujnika (odległość < 2 cm)
- (e) Zapisać ustawienie (zamek kodowy wydaje dwa dźwięki)
- $\boxed{2}$   $\boxed{0}$   $\boxed{1}$   $\boxed{0}$   $\boxed{2}$   $\boxed{7}$  (odczyt transpondera)  $\boxed{\#}$
- (a) (b) (c) (d) (e)
- (a) Ma zostać włączone wyjście #2
- (b) Dostęp tylko przez transponder
- (c) Numer w pamięci "027" (numery możliwe dla wyjścia #2: 001 100)
- (d) Zbliżyć transponder do powierzchni czujnika (odległość < 2 cm)
- (e) Zapisać ustawienie (zamek kodowy wydaje dwa dźwięki)
	- $\rightarrow$  Jeśli zamek kodowy znajduje się w trybie normalnym (nie w trybie programowania!), włączone zostaje wyjście #1 lub #2 (w zależności od programowania) poprzez zbliżenie ważnego transpondera do powierzchni czujnika zamku kodowego.

 Odległośćpowinnabyćmniejszaniżok.2cm,aby zamek kodowy rozpoznałtransponder. Nie jest konieczne wpisywanie kodu.

#### **Drugi przykład: Dostęp przez kod użytkownika**

 $\Box$  of  $2$  dda hada  $\sqrt{t}$ (a) (b) (c) (d) (e)

(a) Ma zostać włączone wyjście #1

- (b) Dostęp tylko przez kod użytkownika
- (c) Numer w pamięci "000" (numery możliwe dla wyjścia #1: 000 999)
- (d) Kod użytkownika "1111"
- (e) Zapisać ustawienie (zamek kodowy wydaje dwa dźwięki)
- $0$   $2$   $7$   $2$   $2$   $2$   $2$  $\boxed{2}$   $\boxed{0}$  $\sqrt{2}$  $\vert$  # (a) (b) (c) (d) (e)
- (a) Ma zostać włączone wyjście #2
- (b) Dostęp tylko przez transponder
- (c) Numer w pamięci "027" (numery możliwe dla wyjścia #2: 001 100)
- (d) Kod użytkownika ..2222"
- (e) Zapisać ustawienie (zamek kodowy wydaje dwa dźwięki)
	- $\rightarrow$  Jeśli zamek kodowy znajduje się w trybie normalnym (nie w trybie programowania!), włączone zostajewyjście #1 lub #2 (wzależności od programowania) poprzezwpisanie kodu użytkownika i naciśniecie przycisku z krzyżykiem.

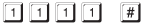

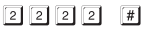

 Jeśli włączona jest funkcja "Auto-Entry" (patrz rozdział 11. m), naciskanie przycisku z krzyżykiem # nie jest konieczne. Bezpośrednio po wpisaniu poprawnego kodu użytkownika zamek kodowy załącza odpowiednie wyjście.

#### **Trzeci przykład: Dostęp przez transponder i osobny kod wtórny**

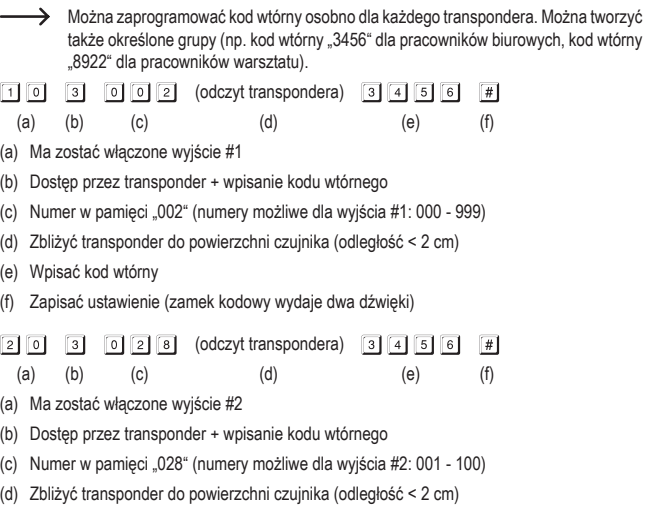

- (e) Wpisać kod wtórny
- (f) Zapisać ustawienie (zamek kodowy wydaje dwa dźwięki)
	- $\rightarrow$  Gdy zamek kodowy znajduje się w trybie normalnym (nie w trybie programowania!), należy najpierw zbliżyć (odległość < 2 cm) ważny transponder do powierzchni czujnika zamka kodowego.

 Zamek kodowy wydaje jeden dźwięk i lewa dioda LED (1) miga )na pomarańczowo).

 Teraz w ciągu maksymalnie 30 sekund należy wpisać kod wtórny i nacisnąć przycisk z krzyżykiem  $\mathbb{H}$ . Zamek kodowy włącza teraz odpowiednie wyjście.

 Jeśli włączona jest funkcja "Auto-Entry" (patrz rozdział 11. m), naciskanie przycisku z krzyżykiem # nie jest konieczne. Bezpośrednio po wpisaniu poprawnego kodu wtórnego zamek kodowy załącza odpowiednie wyjście.

#### **Czwarty przykład: Dostęp przez transponder i wspólny kod wtórny**

 $\rightarrow$  Wspólny kod wtórny obowiazuje dla wszystkich transponderów (można jednak zaprogramować osobny kod dla wyjścia #1 i wyjścia #2).

 Należy pamiętać:

Przed wykonaniem opisanych poniżej czynności związanych z programowaniem należy najpierw zaprogramować wspólny kod wtórny, patrz rozdział 11. f). W przeciwnym wypadku programowanie będzie niemożliwe i pojawi się komunikat o błędzie.

- $\Box$   $\Box$   $\Box$   $\Box$   $\Box$   $\Box$  (odczyt transpondera)  $\Box$
- (a) (b) (c) (d) (e)
- (a) Ma zostać włączone wyjście #1
- (b) Dostęp przez transponder + wpisanie kodu wtórnego
- (c) Numer w pamięci "003" (numery możliwe dla wyjścia #1: 000 999)
- (d) Zbliżyć transponder do powierzchni czujnika (odległość < 2 cm)
- (e) Zapisać ustawienie (zamek kodowy wydaje dwa dźwięki)
- $\boxed{2}$   $\boxed{0}$   $\boxed{4}$   $\boxed{0}$   $\boxed{2}$   $\boxed{9}$  (odczyt transpondera)  $\boxed{\#}$
- (a) (b) (c) (d) (e)
- (a) Ma zostać włączone wyjście #2
- (b) Dostęp przez transponder + wpisanie kodu wtórnego
- (c) Numer w pamięci "029" (numery możliwe dla wyjścia #2: 001 100)
- (d) Zbliżyć transponder do powierzchni czujnika (odległość < 2 cm)
- (e) Zapisać dane (zamek kodowy wydaje dwa dźwięki)

 $\rightarrow$  Gdy zamek kodowy znaiduje się w trybie normalnym (nie w trybie programowania!), należy najpierw zbliżyć (odległość < 2 cm) ważny transponder do powierzchni czujnika zamka kodowego.

 Zamek kodowy wydaje jeden dźwięk i lewa dioda LED (1) miga )na pomarańczowo).

 Teraz w ciągu maksymalnie 30 sekund należy wpisać wspólny kod wtórny i nacisnąć przycisk z krzyżykiem [#]. Zamek kodowy włącza teraz odpowiednie wyjście.

Jeśli włączona jest funkcja "Auto-Entry" (patrz rozdział 11. m), naciskanie przycisku z krzyżykiem  $\overline{1}$  nie jest konieczne. Bezpośrednio po wpisaniu poprawnego kodu wtórnego zamek kodowy załącza odpowiednie wyjście.

#### **Piąty przykład: Usuwanie kodu użytkownika lub transpondera (gdy transponder zastał zagubiony lub uszkodzony)**

**→ →** Jeśli ma zostać usuniety określony kod użytkownika (jeśli np. określona osoba nie ma mieć już dostępu do pomieszczeń), potrzebny jest numer pamięci, pod którymzapisany jest ten kod użytkownika.

> Taki sam sposób postępowania obowiązuje w przypadku zgubienia lub uszkodzenia transpondera.

 $500117$  $\Box$ 

 $(a)$  (b)  $(c)$  (d)

- (a) Kod użytkownika/transponder jest przypisany do wyjścia #1
- (b) Usunąć kod użytkownika/transponder
- (c) Numer pamięci "001", który ma być usunięty (numery możliwe dla wyjścia #1: 000 999)
- (d) Wykonać kasowanie (zamek kodowy wydaje dwa dźwięki)

 $5029F$  $\boxed{2}$   $\boxed{0}$ 

- (a) (b) (c) (d)
- (a) Kod użytkownika/transponder jest przypisany do wyjścia #2
- (b) Usunąć kod użytkownika/transponder
- (c) Numer pamięci "029", który ma być usunięty (numery możliwe dla wyjścia #2: 001 100)
- (d) Wykonać kasowanie (zamek kodowy wydaje dwa dźwięki)
- Po usunięciu dany użytkownik nie ma już dostępu o pomieszczeń, ponieważ nie działa ani jego kod użytkownika ani transponder.

 To miejsce w pamięci można teraz zaprogramować dla innego użytkownika.

 Jeśli użytkownik zgubił lub uszkodził swój transponder, można teraz na tym samym miejscu w pamięci zapisać dotychczasowy kod użytkownika i nowy transponder.

#### **Szósty przykład: Usuwanie transpondera (gdy nie został zagubiony i nadal działa)**

 $\rightarrow$  Jeśli dla transpondera został zaprogramowany kod wtórny, nie jest on konieczny do usunięcia transpondera.

 Nie jest także konieczne wpisywanie kodu użytkownika.

- $\lceil 1 \rceil$   $\lceil 0 \rceil$   $\lceil 5 \rceil$  (odczyt transpondera)  $\lceil \frac{n}{2} \rceil$
- (a) (b) (c) (d)
- (a) Transponder jest przypisany do wyjścia #1
- (b) Usunąć transponder
- (c) Zbliżyć transponder do powierzchni czujnika (odległość < 2 cm)
- (d) Wykonać kasowanie (zamek kodowy wydaje dwa dźwięki)
- $\boxed{2}$   $\boxed{0}$   $\boxed{5}$  (odczyt transpondera)  $\boxed{\#}$
- (a) (b) (c) (d)
- (a) Transponder jest przypisany do wyjścia #2
- (b) Usunąć transponder
- (c) Zbliżyć transponder do powierzchni czujnika (odległość < 2 cm)
- (d) Wykonać kasowanie (zamek kodowy wydaje dwa dźwięki)

**Siódmy przykład: Usuwanie wszystkich kodów użytkownika i/lub transponderów wyjścia #1 lub wyjścia #2**

- 
- $(a)$  (b) (c)
- (a) Wybrać wyjście #1
- (b) Polecenie usunięcia wszystkich kodów użytkownika i/lub transponderów wyjścia #1
- (c) Wykonać usunięcie
- $20009997$ 
	- (a) (b) (c)
- (a) Wybrać wyjście #2
- (b) Polecenie usunięcia wszystkich kodów użytkownika i/lub transponderów wyjścia #2
- (c) Wykonać usunięcie
- Po potwierdzeniu przez naciśnięcie przycisku z krzyżykiem  $\mathbb{F}$  zamek kodowy rozpoczyna procedurę usuwania dla wybranego wyjścia.

 W zależności od ilości danych usuwanie może trwać nawet minutę.

# **h) Kod gościa**

Kody gości to specjalne kody dostępu, które można nadawać jako kody jednorazowe lub na określony czas.

- • Kod jednorazowy: Po wpisaniu poprawnego kodu gościa załącza się wyjście #1; następnie kod gościa zostaje unieważniony i już nie działa.
- • Kod z limitem czasowym: Kod gościa może być używany dowolną ilość razy w ustawionym okresie (od 1 do 99 godzin). Po upływie ustawionego czasu kod gościa zostaje unieważniony i już nie działa.

 $\rightarrow$  Przy zaniku napiecia kody gościa są ze względów bezpieczeństwa automatycznie usuwane, ponieważ w takim wypadku zerowany jest także wewnętrzny zegar zamka kodowego.

#### **Sposób postępowania podczas programowania kodu gościa:**

- • Zamek kodowy musi znajdować się w trybie programowania, patrz rozdział 11. b).
- Woisać kod programowania  $\boxed{4}$   $\boxed{0}$ .
- Wpisać ID gościa (w zakresie między  $\boxed{0}$   $\boxed{1}$  a  $\boxed{5}$   $\boxed{0}$ ).
	- $\rightarrow$  Maksymalnie można nadać osobny kod 50 różnym gościom, co jest wystarczające w większości zastosowań.

 Jeśli nowy kod gościa zostanie zaprogramowany na tym samym ID, dotychczasowy kod zostaje zastapiony nowym.

- • Zaprogramować rodzaj kodu gościa:
	- **1 b c l kod iednorazowy**
	- [0] [1] [9] okres ważności kodu gościa w godzinach (1 99 godzin)
	- o **[9] 9 usuwanie wszystkich kodów gości**
- • Wpisać wybrany kod gościa. Kod gościa może mieć od 4 do 8 cyfr.

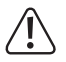

### **Ważne!**

Przy włączeniu funkcji "Auto-Entry" (patrz rozdział 11. m) wszystkie kody muszą mieć taką samą długość (np. kod master + kod użytkownika + kod gościa 5-cyfrowe).

- Potwierdzić wpis przyciskiem  $\lceil \frac{m}{r} \rceil$ .
- • Zamek kodowy wydaje dwa dźwięki, programowanie zostało zapisane.

#### **Pierwszy przykład: Programowanie jednorazowego kodu gościa**

 $\rightarrow$  Po wpisaniu (poprawnego) kodu gościa załącza się wyiście #1: następnie kod gościa zostaje unieważniony i już nie działa.

 Gość uzyskuje więc tylko jednorazowy dostęp.

- $\begin{bmatrix} 0 \\ 1 \end{bmatrix}$   $\begin{bmatrix} 1 \\ 0 \end{bmatrix}$   $\begin{bmatrix} 0 \\ 0 \end{bmatrix}$   $\begin{bmatrix} 1 \\ 1 \end{bmatrix}$   $\begin{bmatrix} 2 \\ 6 \end{bmatrix}$   $\begin{bmatrix} 8 \\ 1 \end{bmatrix}$  $4101$  $\lceil \# \rceil$ (a) (b) (c) (d) (e)
- (a) Uruchomić programowanie kodu gościa
- (b) ID gościa "01" (możliwy wybór od "01" do "50" dla maks. 50 różnych gości)
- (c) Kod "00" jest zarezerwowany do zaprogramowania kodu jednorazowego
- (d) Kod gościa, np. "1268"
- (e) Zapisać ustawienie (zamek kodowy wydaje dwa dźwięki)

#### **Drugi przykład: Programowanie kodu gościa z limitem czasowym**

 $\rightarrow$  Zaprogramowany kod gościa obowiązuje przez określony czas (1 - 99 godzin). Po upływie tego czasu kod zostaje automatycznie unieważniony i już nie działa.

 W zaprogramowanym czasie gość może załączać wyjście #1 jak zwykły użytkownik.

- $\boxed{0}$  $\boxed{3}$  $\boxed{0}$  $\boxed{2}$  $7777$  $\sqrt{t}$  $\boxed{4}$   $\boxed{0}$
- (a) (b) (c) (d) (e)
- (a) Uruchomić programowanie kodu gościa
- (b) ID gościa "02" (możliwy wybór od "01" do "50" dla maks. 50 różnych gości)
- (c) Czas "03" = okres ważności kodu w godzinach (możliwe ustawienie od "01 do "99" godzin)
- (d) Kod gościa, np. "1378"
- (e) Zapisać dane (zamek kodowy wydaje dwa dźwięki)

#### **Trzeci przykład: Usuwanie pojedynczego kodu gościa**

- $\boxed{4}$   $\boxed{0}$  $\boxed{0}$   $\boxed{2}$  $\sqrt{t}$ 
	- $(a)$  (b) (c)
- (a) Uruchomić programowanie kodu gościa
- (b) ID gościa "02" (możliwy wybór od "01" do "50" dla maks. 50 różnych gości)
- (c) Wykonać kasowanie (zamek kodowy wydaje dwa dźwięki)

### **Czwarty przykład: Usuwanie wszystkich kodów gości**

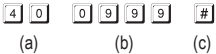

(a) Uruchomić programowanie kodu gościa

(b) Kod "0999" do usunięcia wszystkich zaprogramowanych kodów gości

(c) Wykonać kasowanie (zamek kodowy wydaje dwa dźwięki)

# **i) Czas aktywacji dla wyjścia #1 i #2**

W ustawieniu podstawowym wyjście #1 oraz #2 jest uaktywniane na 5 sekund, gdy (w zależności od programowania) użyty zostanie np. ważny transponder, kod użytkownika lub kod gościa.

Ustawienie domyślne wynoszące 5 sekund można zastosować np. przy otwieraczu drzwi.

Czas aktywacjimożnawg potrzeb ustawićwzakresie 1 - 99999 sekund (czylimaks. ok. 27 godzin) i tym samym korzystać z funkcji timera.

Możliwy jest także tzw. tryb Toggle. Oznacza on, że np. transponderemmożna na stałe uaktywnić lubdezaktywowaćprzypisanewyjście.Tentrybznajdujezastosowanieprzy sterowaniu(uzbrajanie/ rozbrajanie) instalacji alarmowych.

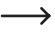

 $\rightarrow$  W trybie Toggle wyjście pozostaje aktywne (świeci się prawa dioda LED (2)), aż nie zostanie ponownie dezaktywowane. Każdy poprawny kod użytkownika (i/lub transponder) przełącza stan danego wyjścia.

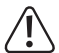

 Zaleca się korzystanie z trybu Toggle tylko wtedy, gdy przy zamku kodowym używana jest instalacja alarmowa lub otwieracz drzwi "Fail-Safe".

Otwieracz drzwi "Fail-Safe" zwalnia rygiel blokujący, gdy nie ma napięcia roboczego (wersja rzadka, stosowana np.wdrzwiach na drogach ewakuacyjnych, ponieważwtedy przy zaniku napięcia można otworzyć drzwi).

Gdy z zamkiem kodowym stosowany jest zwykły otwieracz drzwi "Fail-Secure" (zwalnia on rygiel tylko wtedy, gdy podane jest jego napięcie robocze), może dojść do jego przegrzania lub przeciążenia wskutek ciągłego używania.

#### **Sposób postępowania przy ustawianiu czasu aktywacji:**

- • Zamek kodowy musi znajdować się w trybie programowania, patrz rozdział 11. b).
- • Wpisać kod programowania czasu aktywacji dla wyjścia #1 lub #2:
	- $\boxed{5}$  1 wyjście #1
	- $\boxed{5}$   $\boxed{2}$  wviście #2
- • Wybrać żądaną funkcję:

**To later tryb Toggle** 

 $\boxed{1}$ .....  $\boxed{9}$   $\boxed{9}$   $\boxed{9}$   $\boxed{9}$   $\boxed{9}$   $\boxed{2}$  czas aktywacji w sekundach (timer)

- Potwierdzić wpis przyciskiem  $\boxed{\#}$ .
- • Zamek kodowy wydaje dwa dźwięki, programowanie zostało zapisane.

#### **Reset wyjścia #1 lub #2 za pomocą kodu superuser**

Gdy zamek kodowy znajduje się w normalnym trybie (nie w trybie programowania), można za pomocą kodu superuser zresetować wyjście #1 oraz #2 (patrz rozdział 11. e).

Przykład: Został zaprogramowany kod superuser "6789":

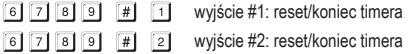

### **Pierwszy przykład: Przełączenie wyjścia #1 w tryb Toggle**

 $5110$ 

- $(a)$   $(b)$   $(c)$
- (a) Uruchomić programowanie czasu aktywacji dla wyjścia #1
- (b) Kod .0" dla trybu Toggle
- (c) Zapisać ustawienie (zamek kodowy wydaje dwa dźwięki)

## **Drugi przykład: Czas aktywacji wyjścia #2**

- - (a) (b) (c)
- (a) Uruchomić programowanie czasu aktywacji dla wyjścia #2
- (b) Ustawić czas aktywacji (timer) na 3 sekundy
- (c) Zapisać ustawienie (zamek kodowy wydaje dwa dźwięki)

# **j) Ustawianie godziny**

Ustawienie godziny jest konieczne, aby móc całkowicie zablokować wyjście #1 w określonych godzinach (np. między 22:00 a 06:00) (patrz kolejny rozdział 11. k).

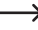

 $\rightarrow$  Jeśli nie ma potrzeby całkowitego zablokowania wyjścia #1 w określonych godzinach, ustawienie godziny nie jest konieczne.

#### **Sposób postępowania przy ustawianiu godziny:**

- • Zamek kodowy musi znajdować się w trybie programowania, patrz rozdział 11. b).
- Wpisać kod programowania  $\boxed{5}$   $\boxed{5}$ .
- Wpisać godzine (np.  $\lceil 0 \rceil \lceil 9 \rceil$ ) i minuty (np.  $\lceil 5 \rceil \lceil 0 \rceil$ ).

Wewnętrzny zegar zawsze pracuje w trybie  $24h$  ( $.00:00^\circ$  do  $.23:59^\circ$ ).

- Potwierdzić wpis przyciskiem  $\mathbb{F}$ . Wewnętrzny zegar uruchamia się (sekundy automatycznie są ustawiane na "00").
- • Zamek kodowy wydaje dwa dźwięki, programowanie zostało zapisane.

 $\rightarrow$  Przy zaniku napięcia ustawienie zegara zostaje utracone. Dlatego jeśli to możliwe, zamek kodowy powinien mieć nieprzerwane zasilanie, tak jak instalacje alarmowe.

 Jeśli nastąpi zanik zasilania a zostały zaprogramowane określone godziny blokady (patrz rozdział 11. k), zamek kodowy wydaje sygnały ostrzegawcze (3 szybkie liski co 5 sekund). W takim przypadku należy ponownie ustawić godzinę.

 Zalecamy ustawianie godziny co 3miesiącewcelu korekty drobnych odchyleń.Ponadto należy pamiętać, że zamek kodowy niema funkcji przełączania czas letniego na zimowy i odwrotnie.

### **Przykład: Ustawianie godziny**

- $\boxed{5}$   $\boxed{5}$  $\lceil \frac{1}{2} \rceil$
- (a) (b) (c)
- (a) Uruchomić ustawianie godziny
- (b) Ustawić godzinę "09:50"
- (c) Zapisać ustawienie (zamek kodowy wydaje dwa dźwięki)

# **k) Ustawianie czasu blokady dla wyjścia #1**

Tutaj można ustawić wybrany okres czasu, w którym zamek kodowy nie będzie przyjmował żadnych wpisów dla wyjścia #1 (np. między 22:00 a 06:00). Ustawienia należy dokonać w formacie 24 h (.00:00" do .23:59").

Aby ustawić czas blokady, należy wcześniej ustawić godzine, patrz rozdział 11. j).

 Podłączony zewnętrzny przycisk otwieracza drzwi działa niezależnie od ustawienia czasu blokady.

 W czasie działania blokady lewa dioda LED świeci cały czas na czerwono (LED miga jedynie krótko na pomarańczowo sygnalizując normalny tryb pracy zamka).

### **Sposób postępowania przy ustawianiu czasu blokady:**

- • Zamek kodowy musi znajdować się w trybie programowania, patrz rozdział 11. b).
- Wpisać kod programowania  $\boxed{5}$   $\boxed{6}$ .
- Wpisać godzinę (np.  $\boxed{2}$   $\boxed{2}$ ) i minuty (np.  $\boxed{0}$   $\boxed{0}$ ) początku czasu blokady.
- Wpisać godzinę (np.  $\lceil \cdot \cdot \rceil$  |  $\lceil \cdot \cdot \rceil$ ) i minuty (np.  $\lceil \cdot \cdot \rceil$ ) końca czasu blokady.

 $\rightarrow$  Obie godziny muszą być różne, w przeciwnym wypadku pojawi się komunikat błędu.

- Potwierdzić wpis przyciskiem  $\lceil \frac{m}{r} \rceil$ .
- • Zamek kodowy wydaje dwa dźwięki, programowanie zostało zapisane.

### **Pierwszy przykład: Programowanie czasu blokady od 22:00 do 06:00**

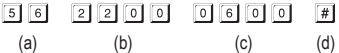

- (a) Uruchomić ustawianie czasu blokady
- (b) Ustawić początek czasu blokady na godzinę 22:00
- (c) Ustawić koniec czasu blokady na godzinę 06:00
- (d) Zapisać ustawienie (zamek kodowy wydaje dwa dźwięki)

#### **Drugi przykład: Kasowanie czasu blokady**

 $5|6|$  $\sqrt{t}$ 

- (a) (b)
- (a) Uruchomić ustawianie czasu blokady
- (b) Wykonać kasowanie (zamek kodowy wydaje dwa dźwięki)

### **Trzeci przykład: Przerwanie/kontynuacja funkcji czasu blokady**

Za pomocą kodu superuser można przerwać lub ponownie wznowić funkcję czasu blokady (np. jeżeli określone osoby mogą w nocy przebywać w biurze, np. wykonują prace konserwacyjne).

Przykład: Został zaprogramowany kod superuser "6789":

- $\boxed{6}$   $\boxed{7}$   $\boxed{8}$   $\boxed{9}$   $\boxed{#}$   $\boxed{8}$  funkcja czasu blokady: przerwanie
- $\boxed{6}$   $\boxed{7}$   $\boxed{8}$   $\boxed{9}$   $\boxed{#}$   $\boxed{8}$  funkcjaczasu blokady: wznowienie (taki sam kod jak przyprzerwaniu)
- - $\rightarrow$  Przerwanie funkcji czasu blokady nie ma wpływu na ustawioną godzinę początku i końca czasu blokady.

 Gdy włączone jest przerwanie funkcji czasu blokady, lewa dioda LED (1) miga krótko na czerwono. Ponadto dioda LED miga także krótko na pomarańczowo sygnalizując pracę zamka w trybie normalnym). Ze względu na nieco inną częstotliwość migania oba kolory mogą się czasami nieco na siebie nakładać.

#### **Czwarty przykład: Otwieranie wyjścia #1 kodem superuser**

Za pomocą kodu superuser wyjście #1 można zawsze uaktywnić także podczas okresu blokady.

Przykład: Został zaprogramowany kod superuser "6789":

 $\boxed{6}$   $\boxed{7}$   $\boxed{8}$   $\boxed{9}$   $\boxed{#}$   $\boxed{1}$  wyjście #1: aktywowanie

# **l) Funkcje zabezpieczające przy błędnych wpisach**

Aby zapobiec próbom wpisywania na próbę wielu kodów, można zaprogramować blokadę wpisów.

### **Sposób postępowania w trakcie ustawiania:**

- • Zamek kodowy musi znajdować się w trybie programowania, patrz rozdział 11. b).
- $\cdot$  Wpisać kod programowania  $\boxed{6}$   $\boxed{0}$ .
- • Wybrać żądaną funkcję:
	- $\Box$ Po 10 błędnychwpisach (kodu użytkownika lub transpondera) zamek kodowy zostaje zablokowany na 60 sekund (ustawienie podstawowe).
	- **5.....** 1 0 Po 5 10 błędnych wpisach (kodu użytkownika lub transpondera) zamek kodowy zostaje zablokowany na 15 minut.

 Funkcja zabezpieczająca/blokada kodu jest wyłączona.

- Potwierdzić wpis przyciskiem  $\lceil \frac{n}{\pmb{\pi}} \rceil$ .
- • Zamek kodowy wydaje dwa dźwięki, programowanie zostało zapisane.

 $\rightarrow$  W czasie działania blokady lewa dioda LED (1) świeci cały czas na czerwono (LED miga jedynie krótko na pomarańczowo sygnalizując normalny tryb pracy zamka).

### **Wyłączanie blokady wpisów kodem superuser**

Gdy blokada wpisów jest aktywna, można ją wcześniej wyłączyć kodem superuser, aby inne osoby mogły obsługiwać zamek kodowy i aktywować wyjścia.

Przykład: Został zaprogramowany kod superuser "6789":

6 7 8 9 # 9 wyłączenie blokady wpisów

### **Przykład: Ustawienie włączenia blokady przy 5 błędnych wpisach**

 $6$ |  $0$ |  $5$  $\lceil \# \rceil$ 

- (a) (b) (c)
- (a) Uruchomić ustawianie blokady wpisów
- (b) Ustawienie włączenia blokady przy 5 błędnych wpisach
- (c) Zapisać ustawienie (zamek kodowy wydaje dwa dźwięki)

# **m) Wybór trybu dostępu**

Zamek kodowy może rozpoznawać wpisywane kody na dwa różne sposoby:

### **• Funkcja "Auto-Entry" = automatyczny tryb dostępu**

Po wpisaniu kodu użytkownika nie jest konieczne naciśniecie przycisku z krzyżykiem  $\mathbb{F}$ l.

 Gdy wpisana zostanie ustawiona ilość cyfr (np. 5 cyfr), zamek kodowy sprawdza podany kod. Jeśli kod użytkownika jest poprawny, zamek uruchamia odpowiednie wyjście.

 Ten tryb dostępu można stosować np. w sytuacji, gdy wiele osób chce mieć dostęp, ponieważ umożliwia on szybką obsługę zamka.

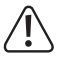

### **Ważne!**

Wszystkie kody (kod master, kod użytkownika, kod superuser, kod gościa) muszą mieć taką samą długość, np. 5 cyfr.

 Jeśli ten wymóg nie będzie spełniony, nie będzie działał np. kod superuser.

Przed przełączeniem z ręcznego trybu dostępu na automatyczny zalecamy wykasowanie wszystkich ustawień, patrz rozdział 11. c).

#### **• Ręczny tryb dostępu**

Po wpisaniu kodu użytkownika konieczne jest naciśnięcie przycisku z krzyżykiem  $\#$ , aby zamek kodowy sprawdził kod.

 Każdy kod (kod master, kod użytkownika, kod superuser, kod gościa) może mieć długość od 4 do 8 cyfr; poszczególne kody mogą mieć różną długość.

 Daje to większe bezpieczeństwo także w przypadku wpisywania wielu kodów na próbę przez nieupoważnione osoby.

#### **Sposób postępowania przy wyborze tryby dostępu:**

- • Zamek kodowy musi znajdować się w trybie programowania, patrz rozdział 11. b).
- Wpisać kod programowania  $\boxed{7}$   $\boxed{0}$ .
- • Wybrać żądaną funkcję:
	- $\Box$  Funkcia "Auto-Entry" = automatyczny tryb dostępu
	- Ręczny tryb dostępu (ustawienie podstawowe)
- Potwierdzić wpis przyciskiem  $[$ #].
- • Zamek kodowy wydaje dwa dźwięki, programowanie zostało zapisane.

# **n) Włączanie/wyłączanie sygnałów dźwiękowych zamka kodowego**

Zamek kodowy wydaje różne sygnały dźwiękowe, np. sygnał potwierdzenia poprawnego kodu użytkownika lub poprawnego transpondera, 5 dźwięków przy próbie uzyskania nieuprawnionego dostepu itd.

Te dźwięki mogą bardzo przeszkadzać (szczególnie przy bardzo wielu użytkownikach zamka kodowego lub w nocy).

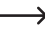

 $\rightarrow$  Zewzględów bezpieczeństwa nie można wyłączyć sygnałów dźwiękowych pojawiających się przy włączaniu zamka kodowego a także specjalnych sygnałów ostrzegawczych.

#### **Przy włączaniu/wyłączaniu sygnałów dźwiękowych należy postępować w następujący sposób:**

- • Zamek kodowy musi znajdować się w trybie programowania, patrz rozdział 11. b).
- Wpisać kod programowania  $\boxed{7}$   $\boxed{1}$ .
- • Wybrać żądaną funkcję:
	- o sygnały dźwiękowe wyłączone
	- sygnały dźwiękowe włączone (ustawienie podstawowe)
- Potwierdzić wpis przyciskiem  $\lceil \frac{n}{\pmb{\pi}} \rceil$ .
- • Zamek kodowy wydaje dwa dźwięki, programowanie zostało zapisane.

## **o) Wybór sygnalizacji poprawnego kodu użytkownika i poprawnego transpondera**

Gdy zamek kodowy rozpozna poprawny kod użytkownika lub poprawny transponder, zostaje uaktywnione odpowiednie wyjście.

Dodatkowo zamek kodowy może wydać sygnał dźwiękowy, który jednakże można wyłączyć.

W ustawieniu podstawowym zamek kodowy wydaje długi sygnał dźwiękowy. Normalnie jest to używane do sygnalizacji działania otwieracza drzwi (szczególnie przydatne przy otwieraczach drzwi, które podczas działania nie wydają żadnych dźwięków lub tylko bardzo ciche dźwięki).

#### **Sposób postępowania przy wyborze sposobu sygnalizacji:**

- • Zamek kodowy musi znajdować się w trybie programowania, patrz rozdział 11. b).
- Wpisać kod programowania  $\boxed{7}$   $\boxed{2}$ .
- • Wybrać żądaną funkcję:
	- **brak sygnalizacji**
	- [1] jeden długi dźwięk (1 sekunda), ustawienie podstawowe
	- [2] dwa krótkie dźwięki
- Potwierdzić wpis przyciskiem  $\boxed{\#}$ .
- • Zamek kodowy wydaje dwa dźwięki, programowanie zostało zapisane.

# **p) Włączanie/wyłączanie migania w trybie normalnym**

W normalnym trybie zamek kodowy czeka na podanie prawidłowego kodu użytkownika lub na transponder. Wtedy lewa dioda LED miga krótko raz na sekundę. Ten sygnał służy także do kontroli działania zamka kodowego.

Jeśli to miganie przeszkadza (lub jest za bardzo widoczne), można je wyłączyć.

### **Należy postępować w następujący sposób:**

- • Zamek kodowy musi znajdować się w trybie programowania, patrz rozdział 11. b).
- Woisać kod programowania [7] [3].
- • Wybrać żądaną funkcję:

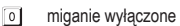

- miganie włączone (ustawienie podstawowe)
- Potwierdzić wpis przyciskiem  $\boxed{\overline{H}}$ .
- • Zamek kodowy wydaje dwa dźwięki, programowanie zostało zapisane.

# **q) Wybór trybu pracy przycisku otwieracza drzwi**

Wustawieniupodstawowym(krótkie)naciśnięcieprzyciskuotwieraczadrzwi(jeśli jestpodłączony) aktywuje wyjście #1 na zamku kodowym na okres 5 sekund. Dodatkowo rozlega się taki sam dźwięk, jak przy rozpoznaniu poprawnego kodu użytkownika lub poprawnego transpondera.

Na pewnych obszarach przydatne jest jednak ustawienie, w którym po naciśnięciu otwieracza drzwi musi upłynąć określony czas (możliwość ustawienia od 1 do 99 sekund), zanim wyjście #1 i połączony z nim zamek drzwiowy rzeczywiście zostaną uaktywnione. Dzięki tej funkcji nie jest konieczne szybkie opuszczenie pomieszczenia.

Ponadto można włączyć sygnał ostrzegawczy, który jest wydawany w czasie oczekiwania, co nie pozwala na niezauważone opuszczenie pomieszczenia.

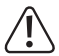

#### **Ważne!**

 Po ustawieniu zwłoki czasowej po naciśnięciu przycisku otwieracza drzwi nie ma koniecznościszybkiegoopuszczeniapomieszczenia.Jednakżewokreślonychsytuacjach (np. pożar), może to stanowić zagrożenie bezpieczeństwa.

 Przed włączeniem zwłoki czasowej (w ustawieniu podstawowym zwłoka czasowa jest wyłączona) należy zapoznać się z krajowymi przepisami przepisami dotyczącymi bezpieczeństwa i korzystania z takiej funkcji (np. zapewnienie i oznakowanie drugiej drogi ewakuacyjnej).

 W przypadku wątpliwości nie należy ustawiać zwłoki czasowej!

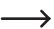

 Ta funkcja może zostać wykorzystana także do uzbrajania instalacji alarmowej.

#### **Należy postępować w następujący sposób:**

- • Zamek kodowy musi znajdować się w trybie programowania, patrz rozdział 11. b).
- Wpisać kod programowania  $\boxed{9}$   $\boxed{0}$ .
- • Wybrać żądaną funkcję dla wyjścia #1 (np. z podłączonym otwieraczem drzwi):
	- Aby zadziałałotwieraczdrzwi,należynacisnąć krótkoprzyciskotwieraczadrzwi.Podczas zwłoki czasowej nie jest wydawany żaden sygnał dźwiękowy.
	- Aby zadziałałotwieraczdrzwi,należynacisnąć krótkoprzyciskotwieraczadrzwi.Podczas zwłoki czasowej wydawany jest sygnał dźwiękowy.
	- Przycisk otwieracza drzwimusi byćwciśnięty przez cały czas zwłoki czasowej.Następnie zostaje uruchomiony otwieracz drzwi. Podczas zwłoki czasowej nie jest wydawany żaden sygnał dźwiękowy.
	- Przycisk otwieracza drzwimusi byćwciśnięty przez cały czas zwłoki czasowej.Następnie zostaje uruchomiony otwieracz drzwi. Podczas zwłoki czasowej wydawany jest sygnał dźwiękowy.

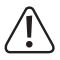

Jeśli przycisk otwieracza drzwi przy funkcji  $\sqrt{4}$  lub  $\sqrt{5}$  zostanie zwolniony za wcześnie, wewnętrzny timer zwłoki czasowej zostaje wyzerowany a wyjście #1 nie zostanie uaktywnione.

 Dlatego zewzględówbezpieczeństwa należy obok przycisku otwieracza drzwi umieścić odpowiednią tabliczkę objaśniającą działanie przycisku (np. gdy zaprogramowano zwłokę czasową wynoszącą 5 sekund: "Przycisk otwieracza drzwi należy wcisnąć na co najmniej 5 sekund, zanim uruchomiony zostanie otwieracz drzwi!").

- • Wybór zwłoki czasowej:
	- $\sqrt{2}$

brak zwłoki czasowej (ustawienie podstawowe); wyjście #1 jest aktywowane natychmiast po naciśnięciu przycisku otwieracza drzwi

- $\boxed{1}$ ......  $\boxed{9}$   $\boxed{9}$  zwłoka czasowa w sekundach (możliwość ustawienia 1....99 sekund); wyjście #1 jest aktywowane po upływie ustawionego czasu
- Potwierdzić wpis przyciskiem  $\lceil \frac{n}{r} \rceil$ .
- • Zamek kodowy wydaje dwa dźwięki, programowanie zostało zapisane.

**Pierwszy przykład: Zwłoka czasowa 5 sekund, włączony sygnał ostrzegawczy, należy krótko nacisnąć przycisk otwieracza drzwi**

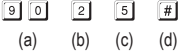

- (a) Uruchomić ustawianie zwłoki czasowej
- (b) Funkcja "2": sygnał ostrzegawczy jest włączony, należy krótko nacisnąć przycisk otwieracza drzwi, aby aktywować wyjście #1 (lub podłączony otwieracz drzwi)
- (c) Ustawić zwłokę czasową na 5 sekund
- (d) Zapisać ustawienie (zamek kodowy wydaje dwa dźwięki)

**Drugi przykład: Zwłoka czasowa 10 sekund, włączony sygnał ostrzegawczy, przycisk otwieracza drzwi musi być wciśnięty przez cały czas zwłoki czasowej.**

$$
\boxed{9}\boxed{0}\quad \boxed{5}\quad \boxed{1}\boxed{0}\quad \boxed{\#}
$$

- (a) (b) (c) (d)
- (a) Uruchomić ustawianie zwłoki czasowej
- (b) Funkcja "5": sygnał ostrzegawczy jest włączony, przycisk otwieracza drzwi musi być wciśnięty przez cały czas zwłoki czasowej i dopiero po upływie tego czasu aktywowane jest wyjście #1 (lub podłączony otwieracz drzwi)
- (c) Ustawić zwłokę czasową na 10 sekund
- (d) Zapisać ustawienie (zamek kodowy wydaje dwa dźwięki)

**Trzeci przykład: Brak zwłoki czasowej, wyłączony sygnał ostrzegawczy, należy krótko nacisnąć przycisk otwieracza drzwi (ustawienie podstawowe zamka kodowego)**

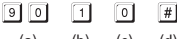

- (a) (b) (c) (d)
- (a) Uruchomić ustawianie zwłoki czasowej
- (b) Funkcja "1": sygnał ostrzegawczy jest wyłączony, należy krótko nacisnąć przycisk otwieracza drzwi, aby aktywować wyjście #1 (lub podłączony otwieracz drzwi)
- (c) Brak zwłoki czasowej (0 sekund)
- (d) Zapisać ustawienie (zamek kodowy wydaje dwa dźwięki)

# **r) Ustalanie trybu pracy zamka kodowego**

Przez port I/O (patrz rozdział 6, biały kabel) można podłączyć do zamka kodowego np. kolejny czytnik kart bądź osobny dekoder dostępu.

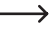

 $\rightarrow$  Obecnie (stan 06/2016) nie oferujemy pasujących urządzeń; zamek kodowy może pracować wyłącznie w trybie standalone.

 Gdypojawiąsięodpowiednieurządzenia,znajdąjePaństwonanaszejstronieinternetowej w dziale wyposażenia zamka kodowego Wtedy też w dziale materiałów do pobrania do zamka kodowego będzie można pobrać także aktualizację instrukcji użytkowania.

### **Należy postępować w następujący sposób:**

- • Zamek kodowy musi znajdować się w trybie programowania, patrz rozdział 11. b).
- Wpisać kod programowania  $\boxed{9}$   $\boxed{4}$ .
- • Wybrać żądaną funkcję:
	- tryb standalone (ustawienie podstawowe, nie zmieniać!)
	- podłączony zewnętrzny czytnik kart lub osobny dekoder dostępu
- Potwierdzić wpis przyciskiem  $F$ .
- • Zamek kodowy wydaje dwa dźwięki, programowanie zostało zapisane.

# **12. Przykład programowania**

Aby pomóc w zrozumieniu działania zamka niniejszy rozdział zawiera przykład programowania. Założeniem jest tutaj, że zamek kodowy jest stosowany jako dodatkowe sterowanie otwieracza drzwi w domu mieszkalnym.

Jednaosoba(="użytkownik")mauzyskaćdostęppoprzez kodużytkownika, innaosobatylkoprzez transponder.Trzeciaosobabędziemiaładostępprzez transponder zdodatkowymkodemwtórnym.

Czas aktywacji otwieracza drzwi podłączonego do wyjścia #1 ma być zmniejszony z 5 sekund (ustawienie podstawowe) na 3 sekundy.

Ponieważ automatyczny tryb dostępu nie będzie używany (patrz rozdział 11. m), kod master, kod użytkownika oraz kod wtórny mogą mieć od 4 do 8 cyfr.

# **a) Przeprowadzenie programowania**

## **Włączanie zasilania napięciem/prądem**

- • Po podłączeniu zamka kodowego do zasilania napięciem/prądem wydaje on przez 1 minute dźwięki. W tym czasie zamek znajduje się w specjalnym trybie potrzebnym w sytuacji, gdy zapomniany został kod master. Patrz rozdział 8.
- • Jeśli kod master nie został zapomniany i nie ma potrzeby czekania przez minutę, aż brzęczyk przestanie automatycznie wydawać dźwięki, należy wpisać następujący kod:

 $\boxed{1}$   $\boxed{2}$   $\boxed{4}$ 

• Zamek kodowy wydaje dwa dźwięki i następnie przechodzi do trybu normalnego. Dioda LED (1) po lewej u góry miga powoli (na pomarańczowo).

#### **Wpisywanie kodu master (ustawienie fabryczne "0000")**

• Używając przycisków numerycznych wpisać kod master i nacisnąć dwa razy krótko przycisk z gwiazdką.

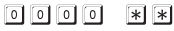

→ Jeśli wcześniej został już zaprogramowany inny kod master, należy oczywiście wpisać ten nowy kod a nie (już zmieniony) kod fabryczny "0000".

• Zamek kodowy wydaje dwa dźwięki a dioda LED (1) świeci teraz ciągle (na pomarańczowo). Tryb programowania jest aktywny.

#### **Zmiana kodu master (ustawienie fabryczne "0000")**

- Wpisać kod programowania "01" a nastepnie wybrany nowy kod master (np. "1234"), potwierdzić przyciskiem z krzyżykiem.
	- $[0][1]$   $[1][2][3][4]$   $[#]$
- • Jako potwierdzenie zamek kodowy wydaje dwa dźwięki.
- Pierwszy kod master (ustawienie fabryczna "0000") zostaje nadpisany i niej jest już ważny. Po opuszczeniu trybu programowania do jego ponownego uruchomienia należy wpisać nowy kod master "1234".

#### **Zaprogramowanie transpondera do uprawnienia dostępu dla użytkownika #1**

Wpisać następujące ustawienia:

- $\boxed{1}$   $\boxed{0}$   $\boxed{1}$   $\boxed{0}$   $\boxed{1}$   $\boxed{0}$   $\boxed{0}$   $\boxed{1}$   $\boxed{0}$   $\boxed{1}$   $\boxed{0}$   $\boxed{0}$   $\boxed{1}$   $\boxed{0}$   $\boxed{1}$   $\boxed{0}$   $\boxed{1}$   $\boxed{0}$   $\boxed{1}$   $\boxed{0}$   $\boxed{1}$   $\boxed{0}$   $\boxed{1}$   $\boxed{0}$   $\boxed{1}$   $\boxed{0}$   $\boxed{1}$   $\boxed{0$ (a) (b) (c) (d) (e)
- (a) Ma zostać włączone wyjście #1
- (b) Dostęp tylko przez transponder
- (c) Numer w pamięci "001" (numery możliwe dla wyjścia #1: 000 999)
- (d) Zbliżyć transponder do powierzchni czujnika (odległość < 2 cm)
- (e) Zapisać ustawienie (zamek kodowy wydaje dwa dźwięki)

**Zaprogramowanie kodu użytkownika do uprawnienia dostępu dla użytkownika #2**

Wpisać następujące ustawienia:

- $\Box$  of  $2 | 0 | 0 | 2 | 8 | 3 | 2 | 1$  $\lceil \frac{1}{2} \rceil$ (a) (b) (c) (d) (e)
- (a) Ma zostać włączone wyjście #1
- (b) Dostęp tylko przez kod użytkownika
- (c) Numer w pamięci "002" (numery możliwe dla wyjścia #1: 000 999)
- (d) Kod użytkownika "8321"
- (e) Zapisać ustawienie (zamek kodowy wydaje dwa dźwięki)

#### **Zaprogramowanie transpondera i kodu wtórnego dla użytkownika #3**

Wpisać następujące ustawienia:

- (odczyt transpondera)  $\sqrt{t}$
- (a) (b) (c) (d) (e) (f)

- (a) Ma zostać włączone wyjście #1
- (b) Dostęp przez transponder + wpisanie kodu wtórnego
- (c) Numer w pamięci "003" (numery możliwe dla wyjścia #1: 000 999)
- (d) Zbliżyć transponder do powierzchni czujnika (odległość < 2 cm)
- (e) Wpisać kod wtórny
- (f) Zapisać ustawienie (zamek kodowy wydaje dwa dźwięki)

#### **Ustawienie czasu trwania aktywacji wyjścia #1 (z podłączonym do niego otwieraczem drzwi) na 3 sekundy**

Wpisać następujące ustawienia:

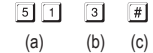

- (a) Uruchomić programowanie czasu aktywacji dla wyjścia #1
- (b) Ustawić czas aktywacji (timer) na 3 sekundy
- (c) Zapisać ustawienie (zamek kodowy wydaje dwa dźwięki)

## **Wychodzenie z trybu programowania**

• Nacisnąć dwa razy krótko przycisk z gwiazdką.

 $*$ | $*$ |

• Zamek kodowy wydaje dwa dźwięki a dioda LED (1) po lewej u góry zamka miga powoli (na pomarańczowo).

Tryb programowania jest zakończony, zamek kodowy znajduje się w trybie normalnym.

# **b) Używanie zamka kodowego**

Po zakończeniu przykładowego programowania opisanego w rozdziale12. a) zamek kodowy jest gotowy do pracy.Dioda LED(1) po lewej u góry zamka kodowegomiga powoli(na pomarańczowo) sygnalizując w ten sposób normalny tryb pracy. Zamek kodowy czeka teraz na wpisanie kodu lub zbliżenie transpondera.

Wyjście #1 (i podłączony do niego otwieracz drzwi) może zostać uaktywnione tylko przez trzech użytkowników.

#### **Użytkownik #1 chce uzyskać dostęp przez transponder**

- • Zbliżyć transponder do powierzchni czujnika na dole zamka kodowego. Odległość między transponderem a powierzchnią czujnika musi być mniejsza niż 2 cm.
- • Gdy zostanie rozpoznany ważny transponder, zamek kodowy włącza wyjście #1 na 3 sekundy. Zamek kodowy wydaje dłuższy dźwięki i prawa dioda LED zapala się na 3 sekundy.
- • Po upływie 3 sekund wyjście #1 zostaje ponownie wyłączone i gaśnie prawa dioda LED.
- • Zamek kodowy ponownie znajduje się w trybie normalnym (lewa dioda LED (1) miga powoli na pomarańczowo) i czeka na wpisanie kodu lub zbliżenie transpondera.

#### **Użytkownik #2 chce uzyskać dostęp przez kod użytkownika**

- Wpisać kod użytkownika  $\boxed{3}$   $\boxed{2}$   $\boxed{1}$  (zaprogramowany w rozdziale 12. a)) i nacisnać krótko przycisk z krzyżykiem [#].
- • Gdy zostanie rozpoznany poprawny kod użytkownika, zamek kodowy włącza wyjście #1 na 3 sekundy. Zamek kodowy wydaje dłuższy dźwięki i prawa dioda LED zapala się na 3 sekundy.
- • Po upływie 3 sekund wyjście #1 zostaje ponownie wyłączone i gaśnie prawa dioda LED.
- • Zamek kodowy ponownie znajduje się w trybie normalnym (lewa dioda LED (1) miga powoli na pomarańczowo) i czeka na wpisanie kodu lub zbliżenie transpondera.

### **Użytkownik #3 chce uzyskać dostęp przez transponder i kod wtórny**

- Zbliżyć transponder do powierzchni czujnika na dole zamka kodowego. Odległość między kartą z transponderem a powierzchnią czujnika musi być mniejsza niż 2 cm.
- • Gdy zostanie rozpoznany ważny transponder, zamek wydaje dwa dźwięki a lewa dioda LED miga szybko.
- Wpisać kod wtórny  $\boxed{3}$   $\boxed{4}$   $\boxed{5}$   $\boxed{6}$  (zaprogramowany w rozdziale 12. a)) i nacisnąć krótko przycisk z krzyżykiem  $\boxed{\text{#}}$ .
- • Jeśli zgadza się zarówno transponder jak i kod wtórny, zamek kodowy włącza wyjście #1 na 3 sekundy. Zamek kodowy wydaje dłuższy dźwięki i prawa dioda LED zapala się na 3 sekundy.
- • Po upływie 3 sekund wyjście #1 zostaje ponownie wyłączone i gaśnie prawa dioda LED.
- • Zamek kodowy ponownie znajduje się w trybie normalnym (lewa dioda LED (1) miga powoli na pomarańczowo) i czeka na wpisanie kodu lub zbliżenie transpondera.

#### **Po zaniku napięcia zamek kodowy wydaje dźwięki przez ok. 1 minutę**

- • Jest to normalne (patrz rozdział 8). Aby wcześniej wyłączyć dźwięki, należy wpisać kod  $\boxed{1}$  $\boxed{2}$  $\boxed{#}$
- • Zewzględówbezpieczeństwazalecamypodłączeniezamkakodowegodoźródłagwarantującego nieprzerwane zasilanie. Dotyczy to także otwieracza drzwi.

### **Nie można zapisać transpondera**

- • Podczas zapisywania transponder należy trzymać przed powierzchnią czujnika (odległośćmusi być mniejsza niż 2 cm).
- • Transponder jest uszkodzony.
- • Transponder nie pasuje do zamka kodowego (jeśli np. używany jest transponder innego producenta).
- • Transponder jest już zapisany w zamku kodowym. Zanim zostanie on przypisany innemu użytkownikowi, musi najpierw zostać usunięty z pamięci zamka kodowego.

### **Otwieracz drzwi nie działa**

- • Zamek kodowyma tylko bezpotencjałowe styki przekaźnika.Oznacza to, że do otwieracza drzwi należy doprowadzić zewnętrzne zasilanie napięciem roboczym. Stosować się do przykładu podłączeń w rozdziale 6.
- • Użyćodpowiednichpołączeńprzy zamkukodowym(stykNClubNO,wzależnościodkonstrukcji otwieracza drzwi).
- • Zwrócić uwagę, żeby transponder lub kod użytkownika uruchamiały właściwe wyjście. Zamek kodowy posiada dwa niezależne od siebie wyjścia.

 Zalecamy podłączania otwieracza drzwi zawsze do wyjścia #1, ponieważ tylko to wyjście ma wszystkie możliwości funkcji zamka kodowego.

• Transponder lub kod użytkownika są niepoprawne.

### **Lewa dioda LED (1) na zamku kodowym nie miga w normalnym trybie pracy**

• Sprawdzić, czy funkcja migania nie została wyłączona; włączyć ponownie funkcję migania (rozdział 11. p).

#### **Zamek kodowy wydaje tylko określone sygnały ostrzegawcze**

• Sprawdzić, czy sygnały dźwiękowe nie zostały wyłączone; włączyć je ponownie (rozdział 11. n).

#### **Kod użytkownika nie działa**

• Gdy dokonano ustawień (np. zaprogramowano kody użytkowników) i zostanie przełączony tryb odstępu (patrz rozdział 11. m), dochodzi wtedy do różnych zakłóceń działania.

 Dlategoprzedalbopoprzełączeniutrybudostępunależyusunąćwszystkiewykonaneustawienia, patrz rozdział 11. c).

 Jeszcze raz przeprowadzić programowanie.

#### $\longrightarrow$  Dlaczego jest to konieczne?

W ręcznym trybie dostępu (po wpisaniu kodu użytkownika należy nacisnąć przycisk z krzyżykiem  $\#$ ], aby zamek sprawdził wprowadzony kod) kody mogą być4do8-cyfrowe; poszczególne kody mogą mieć różną długość.

Natomiast w automatycznym trybie dostępu (zwanym także funkcja "Auto-Entry") wszystkie kody muszą mieć taką samą długość, np. 5 cyfr.

 Gdywpisana zostanie ustawiona ilość cyfr(np. 5 cyfr), zamek kodowy sprawdza podany kod. Jeśli kod użytkownika jest poprawny, zamek uruchamia odpowiednie wyjście.

 Jeśli np. w ręcznymtrybie dostępu zaprogramowany jest kodmaster z 6 cyframi a kody użytkowników z 4, 5 i 6 cyframi i zostanie włączony automatyczny tryb dostępu, zamek kodowy czeka na np. na wpisanie piątej lub szóstej cyfry - chociaż zaprogramowany został 4-cyfrowy kod użytkownika.

• W automatycznym trybie dostępu (funkcja "Auto-Entry", patrz rozdział 11. m) kod użytkownika musi mieć taką samą długość, jak kod master (np. 5 cyfr).

 Dopieropowpisaniuostatniej cyfry zamek kodowy sprawdzakodużytkownika(iprzypoprawnym kodzie aktywuje odpowiednie wyjście).

 Także inne kody (np. kod wtórny) muszą mieć taką samą ilość cyfr, jak kod master.

#### **Niezdefiniowane problemy z funkcjonowaniem**

- • Usunąć wszystkie wykonane ustawienia, patrz rozdział 11. c) i przeprowadzić ponowne programowanie.
- • Zanotować wszystkie ustawienia, aby w razie potrzeby można było je przywrócić.
- • Sprawdzić okablowanie zamka kodowego.

# **14. Pielęgnacja i czyszczenie**

- Do czyszczenia urządzenia używać suchej, nie strzepiącej się szmatki.
- • Wżadnymwypadkuniestosowaćagresywnychśrodkówczyszczących,alkoholudoczyszczenia lub innych roztworów chemicznych. Mogą one zaatakować obudowę i nawet spowodować błędne funkcjonowanie.
- • Nigdy nie kierować na zamek kodowy strumienia wody z węża ogrodowego bądź myjki ciśnieniowej.

# **15. Utylizacja**

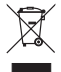

 Urządzenia elektroniczne są materiałami do odzysku i nie mogą być wyrzucane razem ześmieciamidomowymi.Poostatecznymwycofaniuurządzeniazużycianależypoddać je utylizacji zgodnie z obowiązującymi przepisami.

# **16. Dane techniczne**

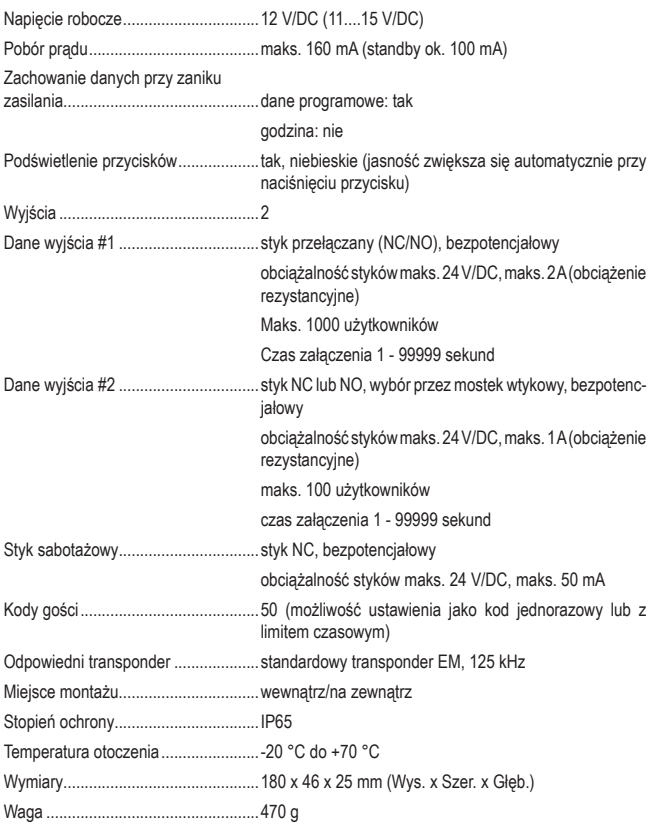

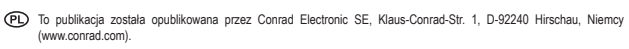

 Wszelkie prawa odnośnie tego tłumaczenia są zastrzeżone. Reprodukowanie w jakiejkolwiek formie, kopiowanie, tworzenie mikrofilmów lub przechowywanie za pomocą urządzeń elektronicznych do przetwarzania danych jest zabronione bez pisemnej zgody wydawcy. Powielanie w całości lub w części jest zabronione. Publikacja ta odpowiada stanowi technicznemu urządzeń w chwili druku.

© Copyright 2016 by Conrad Electronic SE. 1359882 V7\_0616\_02\_VTP\_m\_pl

# **Zestawienie kodów programowania 2 kanałowy zamek kodowy z transponderem, IP65**

**Nr zam. 1359882**

## **Ważne!**

Przy automatycznym trybie dostępu ("Auto-Entry") wszystkie kody muszą mieć taką samą długość (np. kod master, kod superuser, kod użytkownika, kod gościa muszą mieć 5 cyfr). W ręcznym trybie dostępu kody mogą mieć od 4 do 8 cyfr. Tryb dostępu wybiera się przez kod programowania  $\boxed{7}$   $\boxed{0}$ .

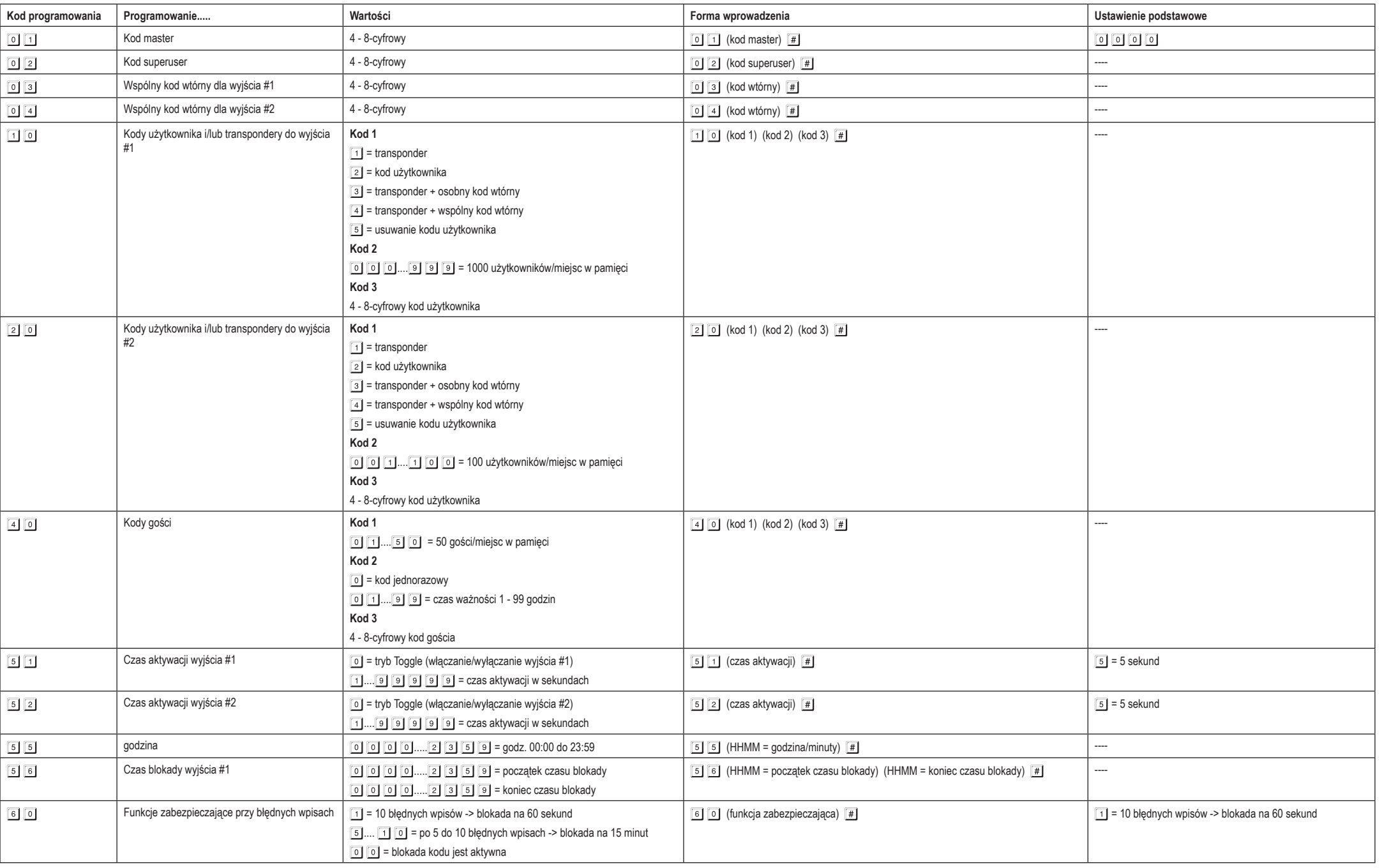

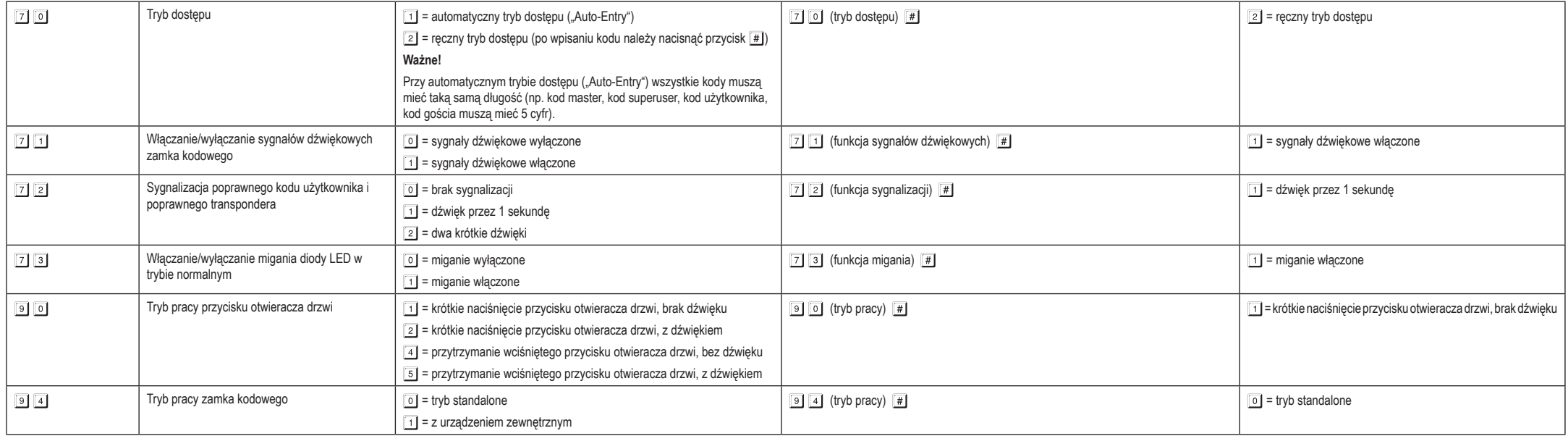

## **Domyślne ustawienie kodu master i niezmienialne kody systemowe:**

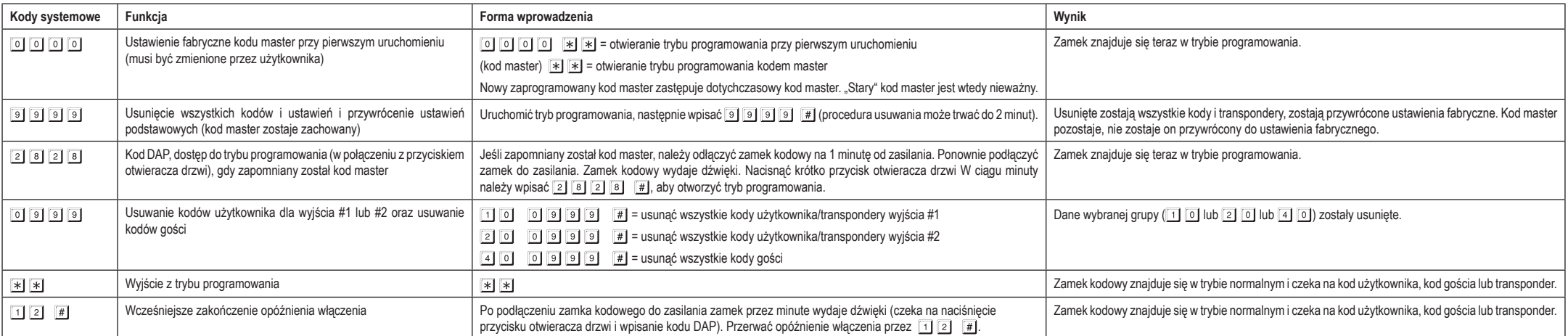

To publikacja została opublikowana przez Conrad Electronic SE, Klaus-Conrad-Str. 1, D-92240 Hirschau, Niemcy (www.conrad.com). Wszelkie prawa odnośnie tego tłumaczenia są zastrzeżone. Reprodukowanie w jakiejkolwiek formie, kopiowanie, tworzenie mikrofilmów lub przechowywanie za pomocą<br>urządzeń elektonicznych do przetwarzania danych i spechowanych © Copyright 2016 by Conrad Electronic SE. 1359882\_V1\_0616\_02\_VTP\_prog\_pl